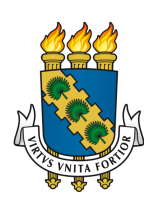

# UNIVERSIDADE FEDERAL DO CEARÁ CENTRO DE CIÊNCIAS DEPARTAMENTO DE MATEMÁTICA PROGRAMA DE PÓS-GRADUAÇÃO EM MATEMÁTICA EM REDE NACIONAL MESTRADO PROFISSIONAL EM MATEMÁTICA (PROFMAT)

PLÁCIDO ANTHONY LIMA MARTINS QUEIROZ

# METODOLOGIAS DE ENSINO E FERRAMENTAS TECNOLÓGICAS PARA O PROFESSOR DE MATEMÁTICA ABORDAR ÁREAS DE POLÍGONOS

FORTALEZA

### PLÁCIDO ANTHONY LIMA MARTINS QUEIROZ

# METODOLOGIAS DE ENSINO E FERRAMENTAS TECNOLÓGICAS PARA O PROFESSOR DE MATEMÁTICA ABORDAR ÁREAS DE POLÍGONOS

Dissertação apresentada ao Curso de Mestrado Profissional em Matemática (Profmat) do Programa de Pós-Graduação em Matemática em Rede Nacional do Centro de Ciências da Universidade Federal do Ceará, como requisito parcial à obtenção do título de mestre em Matemática. Área de Concentração: Matemática.

Orientador: Prof. Dr. Marcelo Ferreira de Melo.

## FORTALEZA

Dados Internacionais de Catalogação na Publicação Universidade Federal do Ceará Sistema de Bibliotecas Gerada automaticamente pelo módulo Catalog, mediante os dados fornecidos pelo(a) autor(a)

Q46m Queiroz, Plácido Anthony Lima Martins.

 Metodologias de ensino e ferramentas tecnológicas para o professor de matemática abordar áreas de polígonos / Plácido Anthony Lima Martins Queiroz. – 2023. 70 f. : il. color.

 Dissertação (mestrado) – Universidade Federal do Ceará, Centro de Ciências, Departamento de Matemática, Programa de Pós-Graduação em Matemática em Rede Nacional, Fortaleza, 2023. Orientação: Prof. Dr. Marcelo Ferreira de Melo.

 1. Matemática - Estudo e ensino. 2. Polígonos. 3. Metodologia ativa de aprendizagem. 4. Tecnologia educacional. I. Título.

CDD 510

## PLÁCIDO ANTHONY LIMA MARTINS QUEIROZ

# METODOLOGIAS DE ENSINO E FERRAMENTAS TECNOLÓGICAS PARA O PROFESSOR DE MATEMÁTICA ABORDAR ÁREAS DE POLÍGONOS

Dissertação apresentada ao Curso de Mestrado Profissional em Matemática (Profmat) do Programa de Pós-Graduação em Matemática em Rede Nacional do Centro de Ciências da Universidade Federal do Ceará, como requisito parcial à obtenção do título de mestre em Matemática. Área de Concentração: Matemática.

Aprovada em: 27/04/2023.

## BANCA EXAMINADORA

Prof. Dr. Marcelo Ferreira de Melo (Orientador) Universidade Federal do Ceará (UFC)

> Prof. Dr. Marcos Ferreira de Melo Universidade Federal do Ceará (UFC)

Prof. Dr. Flávio Alexandre Falcão Nascimento Universidade Estadual do Ceará (UECE)

À minha esposa, que esteve ao meu lado, me incentivando e acreditando sempre. Às minhas filhas, vocês são a razão de tudo. Mãe, seu apoio e carinho foi que deram, em vários momentos, força para seguir.

#### AGRADECIMENTOS

Agradeço primeiramente a Deus, recorri a Ele muitas vezes durante esses dois anos e meio.

À minha esposa Francileide Rodrigues, pela paciência e apoio que me deu durante toda a jornada. Seu amor e incentivo foram fundamentais para eu chegar até aqui.

Às minhas filhas Antônia Sophia e Luana Carolina, por me inspirarem a ser um exemplo positivo e sempre me fazerem sorrir, mesmo nos dias mais difíceis. Vocês são minha fonte de força e motivação.

Aos meus pais, irmãos e irmã, pelo amor e suporte que me deram ao longo de toda a minha vida. Sem vocês, nada disso seria possível. Sou grato por tudo o que fizeram por mim.

Ao meu orientador Prof. Dr. Marcelo Melo e demais professores, pelos ensinamentos, orientação e apoio dedicados a mim durante todo o processo. Seu conhecimento e experiência foram inestimáveis para o meu crescimento acadêmico e pessoal.

Ao grande amigo Peterson Fernandes, por sua generosidade e dedicação, sua paciência e disposição em compartilhar seu tempo e experiência comigo foram inestimáveis.

Aos amigos que o mestrado me presenteou, por compartilhar suas ideias e experiências, além de me ajudar a crescer como profissional e como pessoa. Em especial aos queridos: Luiz Edson, que sempre foi incrivelmente solícito, eu não teria conseguido sem a sua ajuda; André Pinheiro, sempre muito parceiro e Francisca Tyara, por todas as vezes que compartilhamos nossas aflições.

À todos que fazem parte do [Grupo de Estudos e Pesquisa em Matemática do Ceará](#page-11-0) [\(GEPEMAC\),](#page-11-0) por todo o suporte que nos foi dado, em especial ao Francisco Odécio, sempre disponível a ajudar.

Aos eternos amigos Bruna, Caio, Ananias e Rafael, por cada palavra de apoio e encorajamento, nossa amizade é algo que valorizo muito.

Aos meus amigos Egnaldo, Geovane, Israel e Samuel, por continuamente serem leais, a nossa amizade sempre vai continuar.

A todos vocês, meu muitíssimo obrigado!

"A tecnologia sozinha não é suficiente. É a tecnologia casada com a arte da educação que produz os resultados que os professores buscam." (CORCORAN, 2002, p. 42)

#### RESUMO

Esta dissertação de mestrado aborda a presença cada vez mais frequente da cultura digital na sociedade e destaca a importância do professor de matemática se adequar a essa nova realidade, especialmente no preparo e na condução de suas aulas. O trabalho tem como foco o ensino da geometria plana, mais especificamente o conteúdo de áreas de polígonos, por se tratar de um dos mais cobrados no ENEM e por ser considerado crítico em habilidades e competências avaliadas pelo SPAECE. Além disso, a escolha do conteúdo se justifica pela sua importância no desenvolvimento do pensamento geométrico dos alunos. O trabalho também apresenta técnicas pedagógicas disruptivas para o corpo docente, visando a reformulação e revisão de seus métodos de ensino, apresentando metodologias inovadoras. O objetivo é que os alunos construam os conceitos e as abstrações matemáticas de maneira mais efetiva, por meio de metodologias ativas, que se apropriam da teoria do construtivismo, no qual o aluno constrói o conhecimento sendo o centro do processo. A dissertação visa também formar professores que dominem conhecimentos, mas que também aprendam a pensar, a correlacionar teoria e prática. Os docentes devem buscar transformar suas práticas, acompanhando o avanço tecnológico e científico, visto que a tecnologia hoje é capaz de integrar todos os espaços e tempos, facilitando o processo de ensino e aprendizagem. Portanto, impressão em 3D, *Geogebra* e *Kahoot* serão algumas ferramentas apresentadas ao professor, assim como diversas estratégias e atividades a serem utilizadas em sala de aula.

Palavras-chave: geometria plana; áreas de polígonos; metodologias ativas; kahoot; geogebra; impressora 3d; formação do professor; matemática.

### ABSTRACT

This master's thesis addresses the increasingly frequent presence of digital culture in society and highlights the importance of mathematics teachers adapting to this new reality, especially in preparing and conducting their classes. The work focuses on the teaching of plane geometry, more specifically the content of polygon areas, as it is one of the most charged in ENEM and because it is considered critical in skills and competencies assessed by SPAECE. In addition, the choice of content is justified by its importance in the development of students' geometric thinking. The work also presents disruptive pedagogical techniques for the teaching staff, aiming at reformulating and revising their teaching methods, presenting innovative methodologies. The objective is for students to build mathematical concepts and abstractions more effectively, through active methodologies, which appropriate the theory of constructivism, in which the student builds knowledge being the center of the process. The dissertation also aims to train teachers who master knowledge, but who also learn to think, to correlate theory and practice. Teachers should seek to transform their practices, accompanying technological and scientific advances, since technology today is capable of integrating all spaces and times, facilitating the teaching and learning process. Therefore, 3D printing, Geogebra and Kahoot will be some tools presented to the teacher, as well as several strategies and activities to be used in the classroom.

Keywords: plane geometry; polygon areas; active methodologies; kahoot; geogebra; 3d printer; teacher training; mathematics.

# LISTA DE FIGURAS

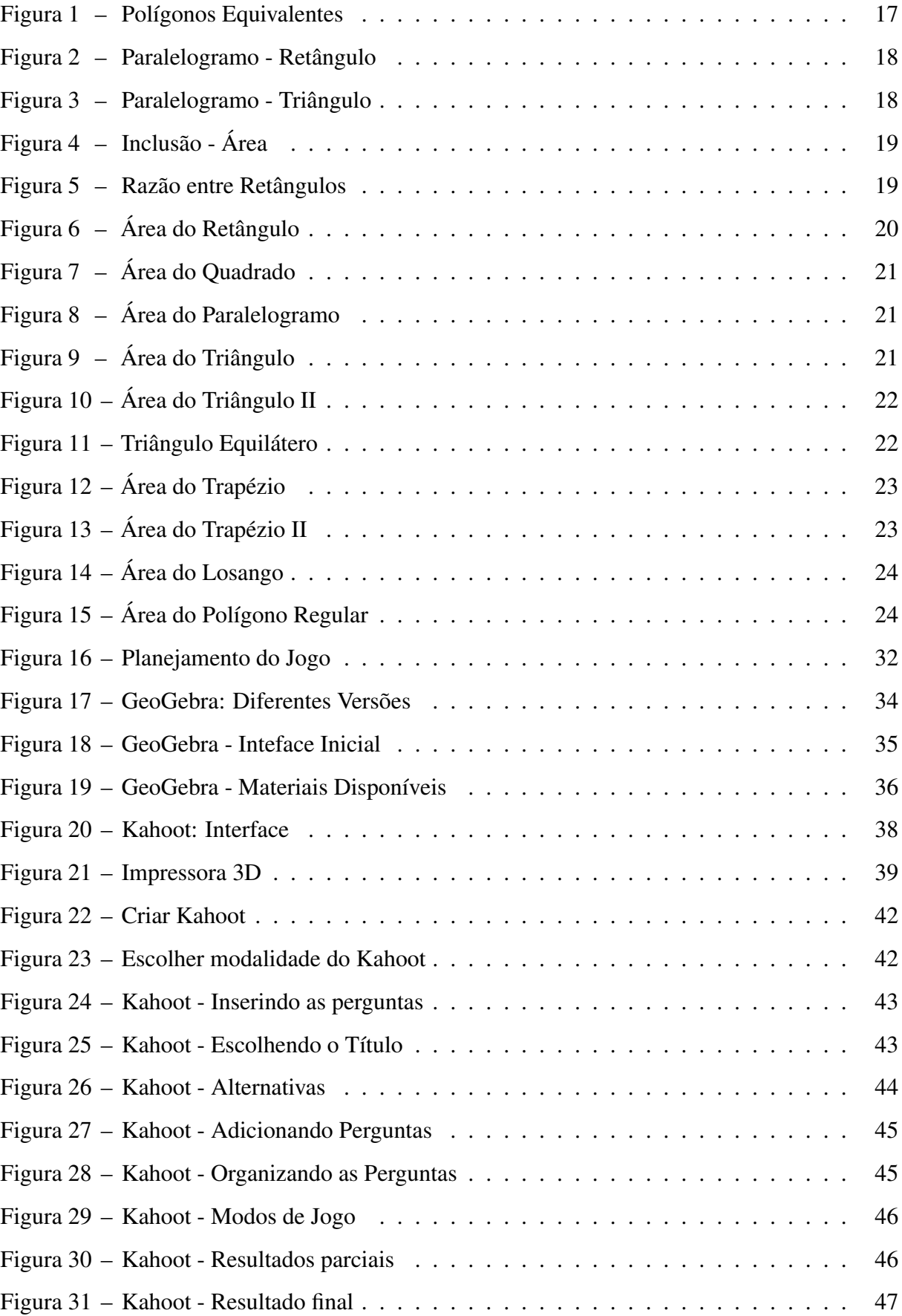

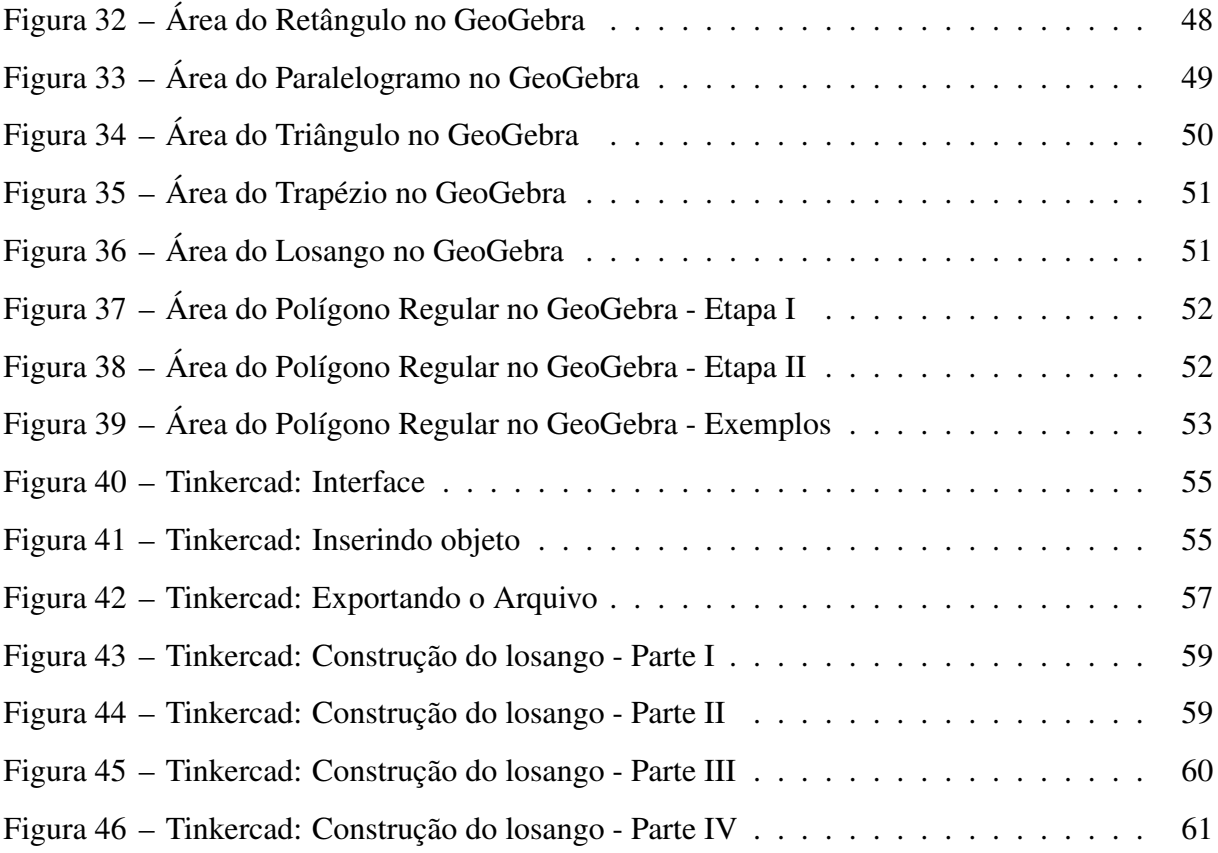

# LISTA DE ABREVIATURAS E SIGLAS

<span id="page-11-11"></span><span id="page-11-10"></span><span id="page-11-9"></span><span id="page-11-8"></span><span id="page-11-7"></span><span id="page-11-6"></span><span id="page-11-5"></span><span id="page-11-4"></span><span id="page-11-3"></span><span id="page-11-2"></span><span id="page-11-1"></span><span id="page-11-0"></span>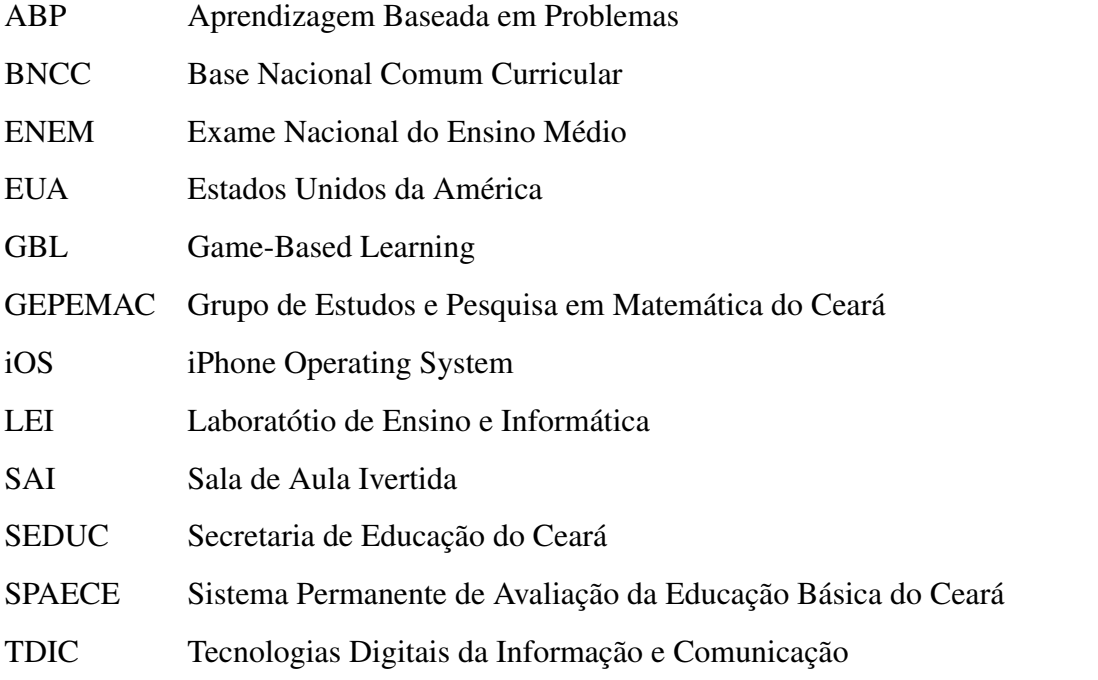

# LISTA DE SÍMBOLOS

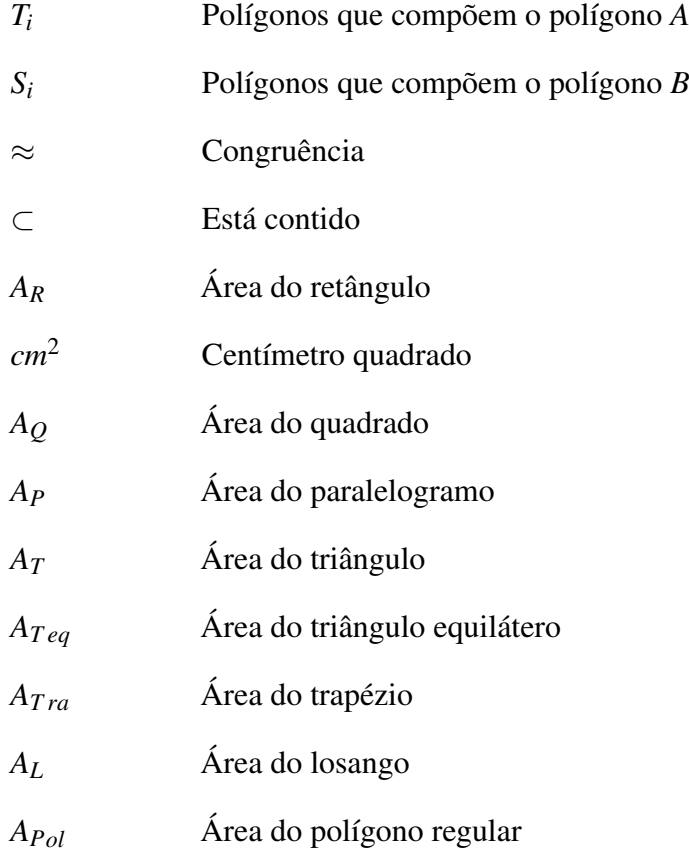

# SUMÁRIO

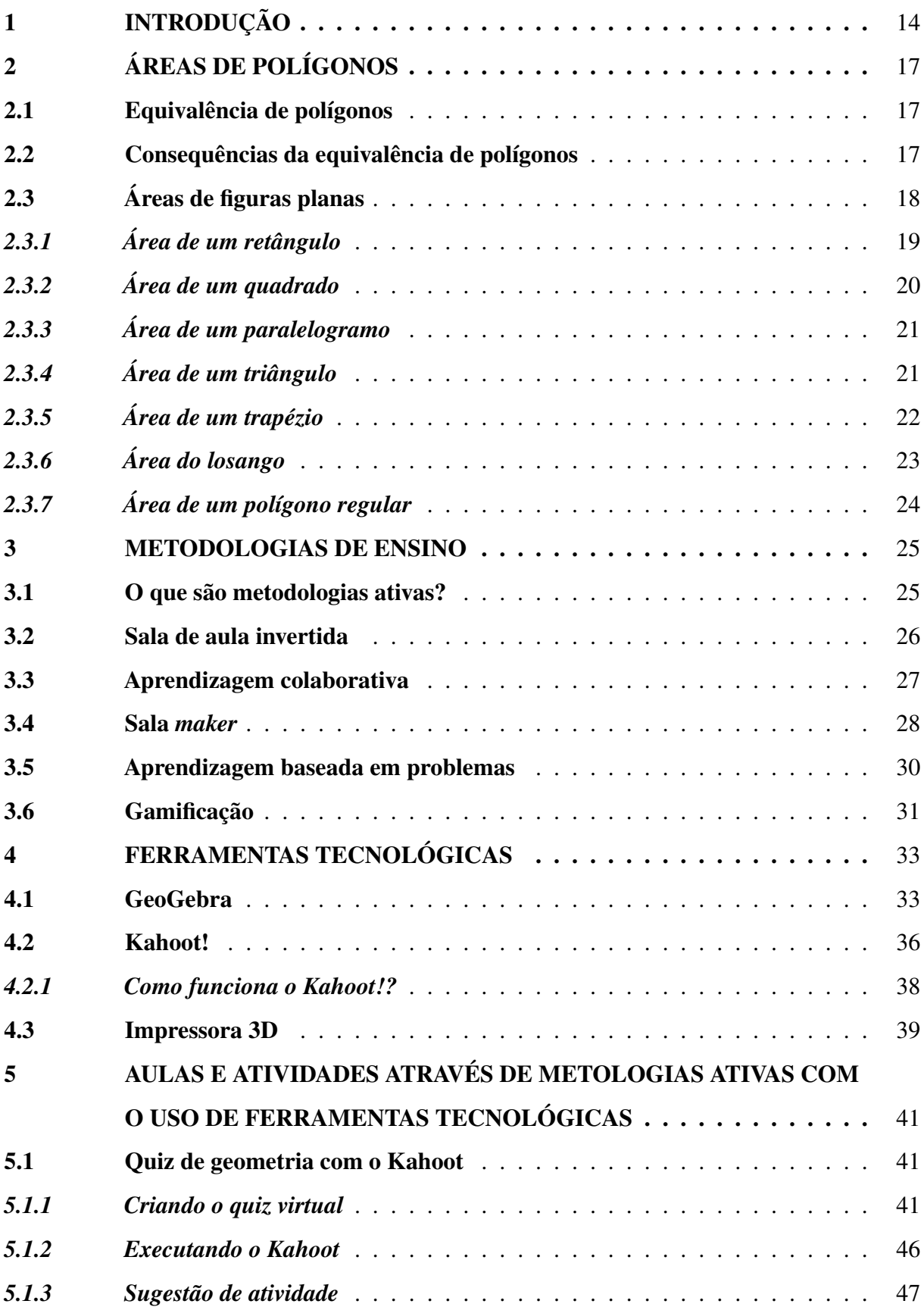

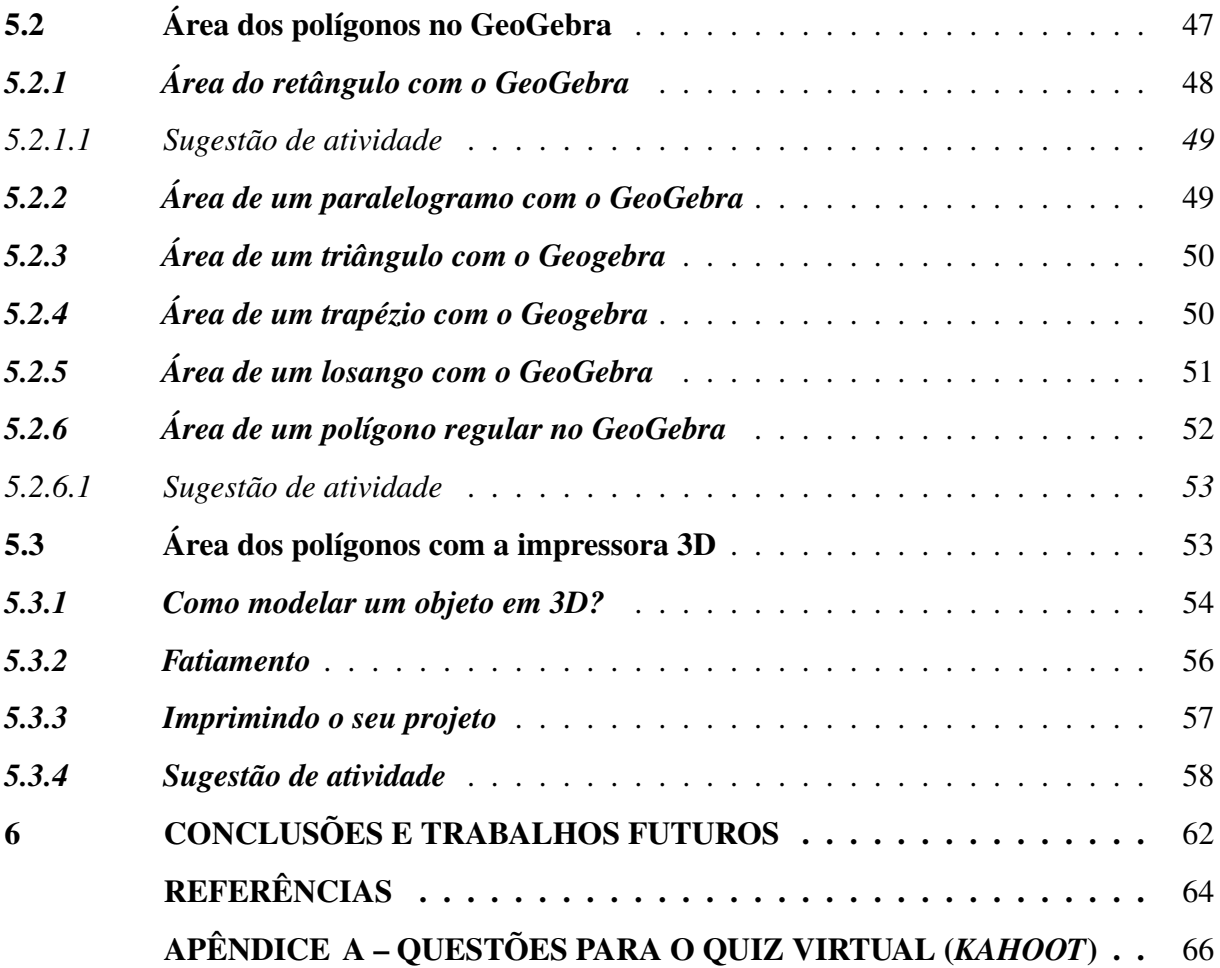

### <span id="page-15-0"></span>1 INTRODUÇÃO

A cultura digital está cada vez mais presente, não só no âmbito escolar, mas em todos os setores da sociedade, que vive cada vez mais conectada. Ela se refere a um conjunto de práticas, comportamentos, valores e crenças que emergem da interação das pessoas com as tecnologias digitais. Também inclui a forma de como as pessoas usam a internet, as redes sociais, os dispositivos móveis e outras tecnologias para se comunicar, aprender, trabalhar e se divertir.

Sendo assim, cabe ao professor procurar se adequar a esta nova realidade, pois vivemos num mundo muito dinâmico, de múltiplas linguagens, telas, grupos e culturas, cada um de nós precisa – junto com todas as interações sociais - encontrar tempo para aprofundar, refletir, reelaborar, produzir e fazer novas sínteses [\(MORAN, 2015\)](#page-66-0).

Além disso, como diz [Gomes](#page-65-1) *et al.* [\(2021,](#page-65-1) p. 5)

Aplicar tal cultura dentro das escolas é uma forma de romper com uma lógica de ensino tradicional e buscar inovação. Destacam-se ainda que tecnologias como smartphone, computador, redes sociais e ferramentas remotas possuem formas e funções específicas para serem exploradas pelas disciplinas curriculares.

A complexidade que se mostra ao estar com a matemática é geradora de dificuldades tanto para o ensino quanto para a aprendizagem [\(PINHEIRO, 2017\)](#page-66-1). Logo, um dos principais objetivos deste trabalho é dar um suporte ao professor com o uso das [Tecnologias Digitais da](#page-11-1) [Informação e Comunicação \(TDIC\).](#page-11-1) Neste caso, com foco na geometria plana, especificamente com o seguinte conteúdo: Áreas de Polígonos.

A importância do ensino da geometria é mencionada na própria [Base Nacional](#page-11-2) [Comum Curricular \(BNCC\):](#page-11-2)

> A Geometria envolve o estudo de um amplo conjunto de conceitos e procedimentos necessários para resolver problemas do mundo físico e de diferentes áreas do conhecimento. Assim, nessa unidade temática, estudar posição e deslocamentos no espaço, formas e relações entre elementos de figuras planas e espaciais pode desenvolver o pensamento geométrico dos alunos. Esse pensamento é necessário para investigar propriedades, fazer conjecturas e produzir argumentos geométricos convincentes. É importante, também, considerar o aspecto funcional que deve estar presente no estudo da Geometria: as transformações geométricas, sobretudo as simetrias. As ideias matemáticas fundamentais associadas a essa temática são, principalmente, construção, representação e interdependência [\(BRASIL. Ministério da Educação, 2018,](#page-65-2) p. 269).

A escolha do conteúdo também se justifica por ser um dos mais cobrados no [Exame](#page-11-3) [Nacional do Ensino Médio \(ENEM\).](#page-11-3) Além disso, de acordo com dados obtidos pelo [Sistema](#page-11-4) [Permanente de Avaliação da Educação Básica do Ceará \(SPAECE\),](#page-11-4) habilidades e competências relacionadas a geometria plana, infelizmente estão em nível crítico há anos [\(CEARÁ. Secretaria](#page-65-3) [de Educação, 2023\)](#page-65-3). É importante também lembrar, que o aluno ingresso no ensino médio precisa dominar bem todo o conteúdo de geometria plana, porque é um conhecimento prévio importantíssimo para a geometria espacial.

Este escrito também objetiva, ademais, expor técnicas pedagógicas disruptivas ao corpo docente, com vistas à reformulação e revisão de seus métodos de ensino, apresentando metodologias inovadoras. Para que assim:

> [...] o aluno construa efetivamente as abstrações Matemáticas, por meio de metodologias ativas, que são estratégias de ensino-aprendizagem que se apropriam da teoria do construtivismo, ao inserir o aluno no centro do processo de aprendizagem, na busca contínua pelo conhecimento e construção do saber, em detrimento ao ensino tradicional que prima pela memorização e pelo o uso indiscriminado de algoritmos que poderão prejudicar a formação de conceitos e o real aprendizado na área. Estima-se que sejam construídos os conceitos matemáticos pelos alunos, para que favoreçam a inter-relação da ciência Matemática com outras áreas do conhecimento humano. [\(SANTOS, 2021,](#page-66-2) p. 18)

Sendo assim, é importante a formação dos professores, como cita [Santos](#page-66-3) [\(2020,](#page-66-3) p. 8):

> Precisamos formar professores que dominem conhecimentos, mas que também aprendam a pensar, a correlacionar teoria e prática, e que cooperem para solucionar problemas que emergem no cotidiano da escola e dos sujeitos que a integram. Os docentes devem buscar transformar suas práticas pois o método tradicional de ensino tem se mostrado ineficaz e ineficiente para a formação do ser em sua totalidade, assim como devem acompanhar o avanço tecnológico e científico visto que a tecnologia hoje é capaz de integrar todos os espaços e tempos, facilitando o processo de ensino e aprendizagem.

Portanto, a presente dissertação acadêmica será delineada levando em consideração todos os argumentos previamente citados, com o objetivo de responder à seguinte indagação: Quais são as principais ferramentas e metodologias disponíveis atualmente para o docente de matemática ministrar aulas acerca das áreas de polígonos?

O primeiro capítulo versará sobre as demonstrações das diversas áreas dos polígonos, algumas com uma ênfase no rigor matemático, enquanto outras serão abordadas de forma mais didática, visando aprimorar a exposição do conteúdo pelo professor de matemática em suas aulas.

No segundo capítulo, serão apresentadas as tão aclamadas no âmbito escolar, bem como no meio acadêmico pedagógico: as metodologias ativas. Com um foco principal na Sala *Maker* e na Gamificação, já que no próximo capítulo serão expostas ferramentas como o *Kahoot* e a impressora 3D. Outra ferramenta importante que será apresentada ao professor é o *GeoGebra*, que é o *software* de geometria dinâmica mais utilizado entre os professores de matemática.

Por fim, o último e mais significativo capítulo fornecerá diversas sugestões de aulas e atividades, que podem ser desenvolvidas pelo professor, em consonância com as metodologias e ferramentas tecnológicas apresentadas.

## <span id="page-18-1"></span>2 ÁREAS DE POLÍGONOS

Neste capítulo serão expostas as definições, fórmulas e teoremas necessários para embasar o tema central deste trabalho. O foco principal será apresentar a área de cada polígono (retângulo, quadrado, triângulo etc.), de maneira que tudo possa ser utilizado em sala de aula, tendo assim como principal objetivo auxiliar o trabalho do professor e consequentemente proporcionar um melhor aprendizado aos seus alunos.

Porém, antes de definir e apresentar a maneira de calcular a área de cada polígono, algumas definições serão necessárias, que serão apresentadas nas Seções 2.1 e 2.2.

#### <span id="page-18-2"></span>2.1 Equivalência de polígonos

Definição 1 *Dois polígonos são equivalentes, se e somente se, forem somas de mesma quantidade de polígonos congruentes entre si dois a dois.*

*Formalmente:*

$$
T_i \equiv S_i, A = \sum_{i=1}^n T_i, B = \sum_{i=1}^n S_i \Leftrightarrow A \approx B
$$

Agora de uma maneira mais didática, tomemos dois polígonos *A* e *B*, conforme ilustra a Figura [1,](#page-18-0) onde cada polígono *T<sup>i</sup>* de *A* é congruente a um polígono *S<sup>i</sup>* de *B*, possuindo assim a mesma área.

#### <span id="page-18-0"></span>Figura 1 – Polígonos Equivalentes

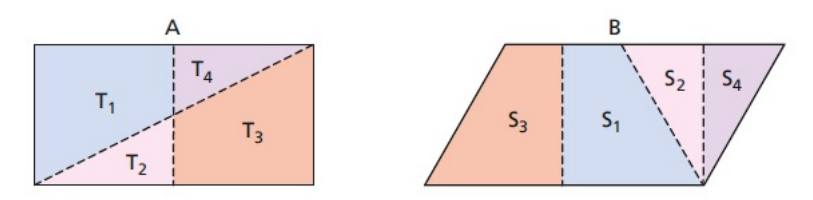

Fonte: [\(DOLCE; POMPEO, 2013\)](#page-65-4)

Observe que  $T_1 \equiv S_1$ ,  $T_2 \equiv S_2$ ,  $T_3 \equiv S_3$  e  $T_4 \equiv S_4$ , o que nos faz concluir que  $A \approx B$ , ou seja, os polígonos *A* e *B* são equivalentes.

### <span id="page-18-3"></span>2.2 Consequências da equivalência de polígonos

<span id="page-18-4"></span>Teorema 2.2.1 *Dois paralelogramos de bases e alturas respectivamente congruentes são equivalentes.*

Por conta do teorema [2.2.1,](#page-18-4) em particular temos que: "Todo paralelogramo é equivalente a um retângulo de base e altura respectivamente congruentes às do paralelogramo"

<span id="page-19-0"></span>Figura 2 – Paralelogramo - Retângulo

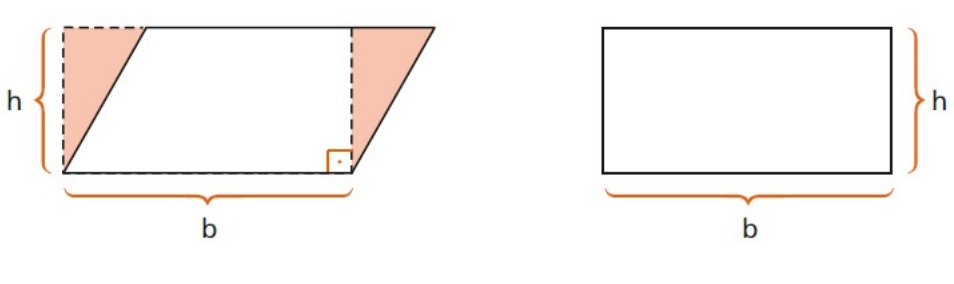

Fonte: [\(DOLCE; POMPEO, 2013\)](#page-65-4)

Teorema 2.2.2 *Todo triângulo é equivalente a um paralelogramo de base congruente à do triângulo e altura metade da altura do triângulo.*

<span id="page-19-1"></span>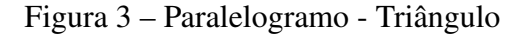

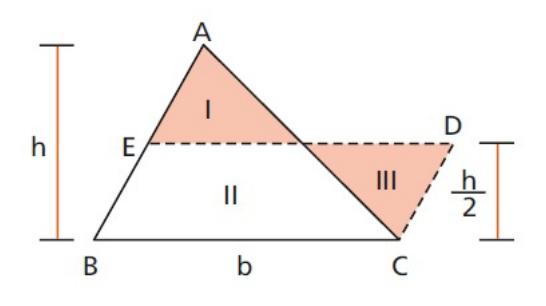

Fonte: [\(DOLCE; POMPEO, 2013\)](#page-65-4)

Veja que pelo ponto médio *E* de *AB* traçamos *ED* paralela a *BC*, construindo assim o paralelogramao *ABCD*. Note que  $I \equiv III$  e  $II \equiv II$ , logo  $(I + II) \approx (II + III)$ . Sendo assim,  $ABC \approx BCDE$ .

### <span id="page-19-2"></span>2.3 Áreas de figuras planas

<span id="page-19-3"></span>Definição 2 *A área de uma superfície limitada está associada a um número real positivo, tal que:*

> *i) superfícies equivalentes estão relacionadas àreas iguais, ou seja, números iguais e vice-versa:*

$$
A \approx B \Leftrightarrow (\text{Área de A} = \text{Área de B});
$$

*ii) a soma de superfícies relaciona uma área (número) a soma das parcelas de áreas:*

$$
C = A + B \Leftrightarrow (\text{Área de } C = \text{Área de } A + \text{Área de } B); e
$$

*iii) Se uma superfície está contida em outra, então sua área é menor (ou igual) que a outra área:*

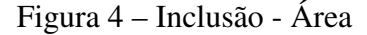

<span id="page-20-0"></span>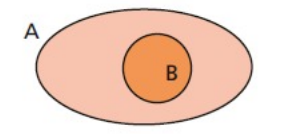

Fonte: [\(DOLCE; POMPEO, 2013\)](#page-65-4)

*B* ⊂ *A* ⇔ (Área de *B* ≤ Área de *A*).

## <span id="page-20-2"></span>*2.3.1 Área de um retângulo*

Teorema 2.3.1 *A razão entre dois retângulos de bases congruentes (ou alturas congruentes) é igual à razão entre suas alturas (ou bases).*

<span id="page-20-1"></span>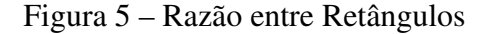

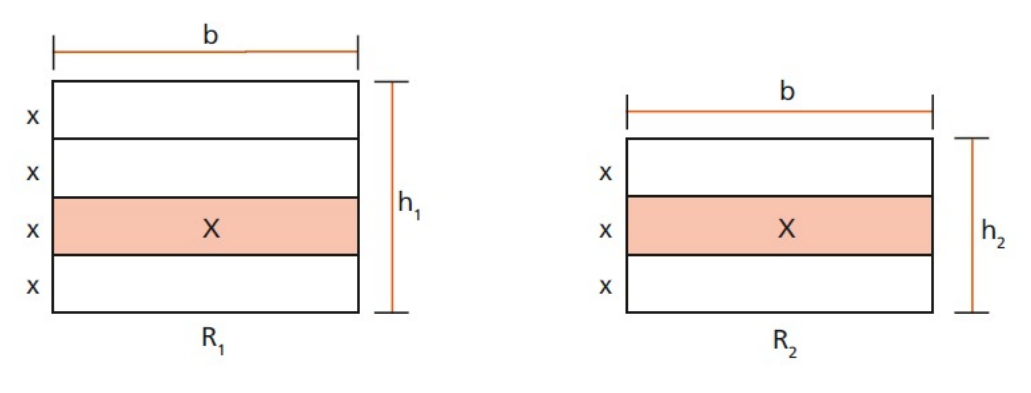

Fonte: [\(DOLCE; POMPEO, 2013\)](#page-65-4)

$$
Em\, símbolos: \frac{R_1}{R_2} = \frac{h_1}{h_2}
$$

<span id="page-20-3"></span>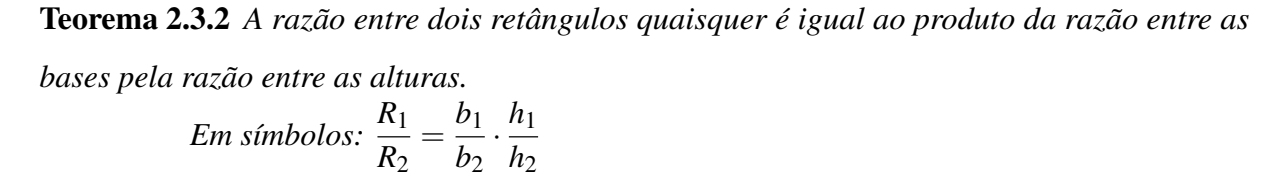

As demonstrações dos teoremas [2.3.1](#page-20-1) e [2.3.2](#page-20-3) ficam a critério do professor, pois cabe ao mesmo avaliar o nível de seus alunos. Através destes teoremas, consegue-se chegar ao cálculo da área do retângulo.

Seja um retângulo *R* de base *b* e altura *h* e fixando um quadrado unitário *Q* (lado medindo 1). De acordo com o Teorema [2.3.2,](#page-20-3) temos que:

$$
A_R = \frac{R}{Q} = \frac{b}{1} \cdot \frac{h}{1} \Leftrightarrow A_R = b \cdot h
$$

Essa é uma demonstração mais técnica, mais formal. Vejamos agora uma demonstração mais didática. Observe a região triângular:

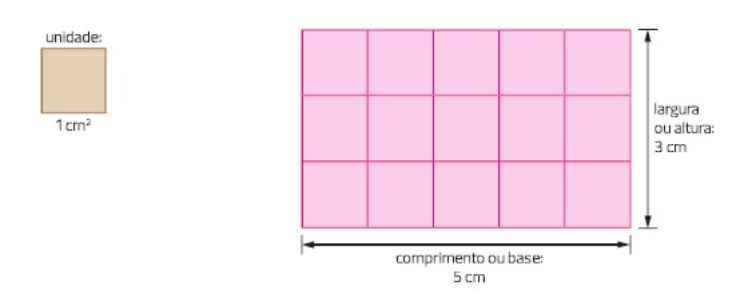

<span id="page-21-0"></span>Figura 6 – Área do Retângulo

Fonte: [\(DANTE, 2015\)](#page-65-5)

Veja que para contar os quadrados de 1*cm*<sup>2</sup> dentro do retângulo, basta observar que existem cinco fileiras, contendo três quadrados cada uma, sendo assim existem  $5 \times 3 = 15$ quadrados dentro do retângulo. Logo, a área do retângulo é igual a 15 vezes a área do quadrado, ou seja, 15*cm*<sup>2</sup> .

O exemplo usado na Figura [6](#page-21-0) pode ser generalizado. Imagine um retângulo composto por *b* fileiras contendo cada uma *h* quadrados. É fácil perceber que sua área será dada da seguinte forma:

$$
A_R = b \cdot h
$$

## <span id="page-21-1"></span>*2.3.2 Área de um quadrado*

O quadrado é um retângulo com todos os lados de mesma medida, então acaba sendo um caso particular.

Conforme foi demonstrado na seção 2.4, a área do retângulo é  $A_R = b \cdot h$ , então temos:

<span id="page-22-0"></span>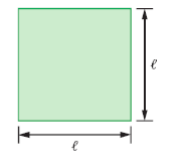

Fonte: [\(DANTE, 2015\)](#page-65-5)

$$
A_Q = l \cdot l \Rightarrow A_Q = l^2
$$

# <span id="page-22-3"></span>*2.3.3 Área de um paralelogramo*

Pelo teorema, [2.2.1](#page-18-4) temos que a área do paralelogramo é igual a do retângulo. Isso se confirma quando observamos a figura a seguir:

<span id="page-22-1"></span>Figura 8 – Área do Paralelogramo

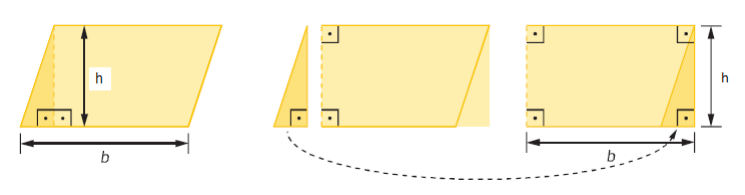

Fonte: [\(DANTE, 2015\)](#page-65-5)

Portanto, pode-se concluir que:

$$
A_P = b \cdot h
$$

## <span id="page-22-4"></span>*2.3.4 Área de um triângulo*

De acordo com o Teorema [2.2.2](#page-19-1) não é difícil concluir que a área do triângulo é a metade da área do paralelogramo. Fato este, se torna ainda mais evidente, quando observa-se as figuras a seguir:

<span id="page-22-2"></span>Figura 9 – Área do Triângulo

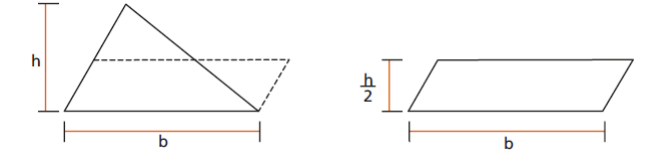

Fonte: [\(DOLCE; POMPEO, 2013\)](#page-65-4)

Outros exemplos:

# <span id="page-23-0"></span>Figura 10 – Área do Triângulo II

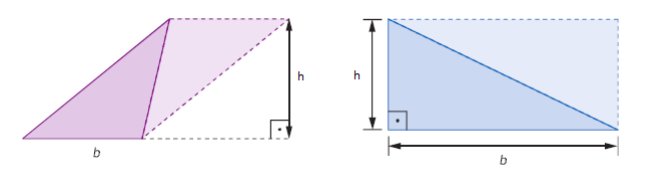

Fonte: [\(DANTE, 2015\)](#page-65-5)

Sendo assim, temos que:

$$
A_T = \frac{b \cdot h}{2}
$$

Existem várias outras maneiras de calcular a área de um triângulo, com diferentes condições e situações. Vejamos o caso do triângulo ser equilátero (todos os lados com mesma medida) :

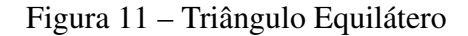

<span id="page-23-1"></span>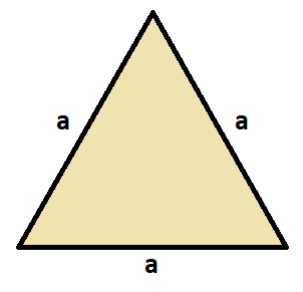

Fonte: elaborada pelo autor

A altura de um triângulo equilátero é dada por *h* = *a* √ 3 2 , logo temos que:

$$
A_{Teq} = \frac{a \cdot \frac{a\sqrt{3}}{2}}{2} \Rightarrow A_{Teq} = \frac{a^2 \cdot \sqrt{3}}{4}
$$

# <span id="page-23-2"></span>*2.3.5 Área de um trapézio*

A área de um trapézio pode ser obtida de duas formas. A primeira é dividindo o mesmo em dois triângulos (veja a figura [12\)](#page-24-0).

<span id="page-24-0"></span>Figura 12 – Área do Trapézio

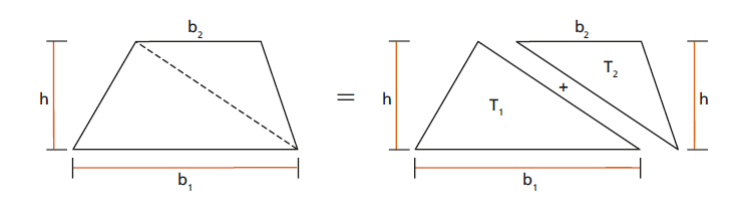

Fonte: [\(DOLCE; POMPEO, 2013\)](#page-65-4)

De acordo com o item (ii) da definção [2,](#page-19-3) pode-se afirmar que a área do trapézio *AT ra*  $\acute{\text{e}}$  a soma dos triângulos  $T_1$  e  $T_2$ . Sendo assim, temos:

$$
A_{Tra} = \frac{b_1 \cdot h}{2} + \frac{b_2 \cdot h}{2} \Rightarrow A_{Tra} = \frac{(b_1 + b_2) \cdot h}{2}
$$

Em que  $b_1$  é a base maior e  $b_2$  a base menor.

A segunda forma é duplicando o trapézio para fomar um paralelogramo, observe:

<span id="page-24-1"></span>Figura 13 – Área do Trapézio II

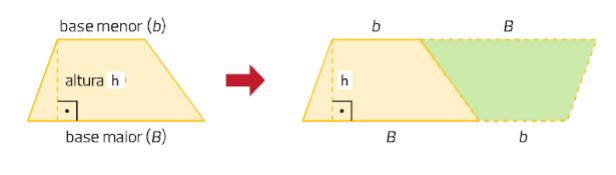

Fonte: [\(DANTE, 2015\)](#page-65-5)

Também pela definição [2,](#page-19-3) temos que o paralelogramo obtido é igual a soma dos dois trapézios equivalentes, portanto, podemos afirmar que a área do trapézio é igual a metade da área do paralelogramo, que possui área igual a (*B*+*b*)· *h*. Sendo assim, conclui-se que:

$$
A_{Tra} = \frac{(B+b) \cdot h}{2}
$$

Sendo *B* a base maior e *b* a base menor.

# <span id="page-24-2"></span>*2.3.6 Área do losango*

Seja um retângulo *R* de base *d* e altura *D*. O losango pode ser obtido através deste retângulo da seguinte maneira:

Veja que o retângulo *R* é composto de oito triângulos congruentes. Já o Losango *L* é composto por quatro triângulos congruentes. Portanto, conclui-se que:

$$
A_L = \frac{A_R}{2} \Rightarrow A_L = \frac{D \cdot d}{2}
$$

Agora *D* é a diagonal maior do losango e *d* a diagonal menor.

<span id="page-25-0"></span>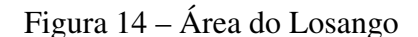

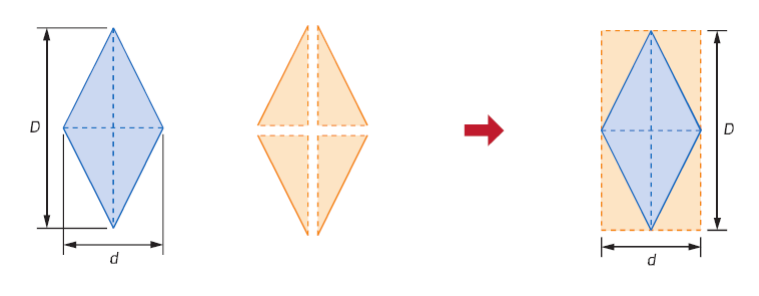

Fonte: [\(DANTE, 2015\)](#page-65-5)

# <span id="page-25-2"></span>*2.3.7 Área de um polígono regular*

Seja um polígono *Pol* regular, ou seja, todos os seus lados possui a mesma medida, assim como os ângulos formados por esses lados são congruntes.

Figura 15 – Área do Polígono Regular

<span id="page-25-1"></span>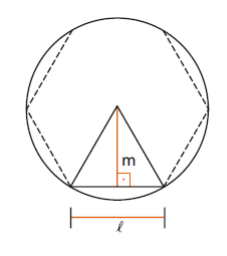

Fonte: [\(DOLCE; POMPEO, 2013\)](#page-65-4)

Onde:

*n* = número de lados *m* = medida do apótema  $l$  = medida do lado *p* = semiperímetro

De acordo com a definição [2,](#page-19-3) o polígono da figura [15](#page-25-1) pode ser decomposto em *n* triângulos de base *l* e altura *m*. Então: *APol* = *n*·*A<sup>T</sup>* . Como já foi apresentado na seção 2.7, a área do triângulo neste caso será *A<sup>T</sup>* = *l* ·*m*  $\frac{m}{2}$ . Sendo assim, teremos  $A_{Pol} =$ *n* ·*l* ·*m* 2 . Mas  $n \cdot l = 2p$ (perímetro), daí:

$$
A_{Pol} = \frac{2 \cdot p \cdot m}{2} \Rightarrow A_{Pol} = p \cdot m
$$

#### <span id="page-26-0"></span>3 METODOLOGIAS DE ENSINO

Neste capítulo, serão apresentadas algumas metodologias pedagógicas, em especial as chamadas metodologias ativas, em que o foco principal é a participação do aluno, tornando-o protagonista do processo de ensino e aprendizagem.

Serão relatadas e elucidadas algumas situações envolvendo as metodologias e o conteúdo de Matemática aqui escolhido: áreas de polígonos.

#### <span id="page-26-1"></span>3.1 O que são metodologias ativas?

São estratégias de ensino que vêm sendo muito utilizadas no meio educacional. Elas são caminhos para que o aluno possa obter um conhecimento mais profundo, pois possibilitam uma aprendizagem mais significativa, tornando o aluno o centro do processo de aprendizagem. Segundo [Moran](#page-66-4) [\(2018,](#page-66-4) p. 1):

> A aprendizagem é mais significativa quando motivamos os alunos intimamente, quando eles acham sentido nas atividades que propomos, quando consultamos suas motivações profundas, quando se engajam em projetos em que trazem contribuições, quando há diálogo sobre as atividades e a forma de realizá-las.

Nesse sentido, a figura do professor é de extrema importância. É necessário apoiar os alunos para que eles consigam fazer mais do que conseguiriam estando sozinhos. Antigamente, a aula se resumia em o professor falar e o aluno anotar tudo. Posteriormente, o aluno apresentava o que aprendeu através de uma avaliação escrita, na maior parte das vezes.

Com o aumento da democratização da internet e do acesso aos *smartphones*, o mundo contemporâneo é absolutamente digital. Basta inserir no *Google* o tópico que se deseja aprender, e uma variedade de materiais de excelente qualidade, tais como textos, vídeos e atividades, será apresentada. Portanto, o papel do professor é ajudar na escolha e validação desses materiais mais interessantes, (impressos e digitais), roteirizar a sequência prevista de ações e mediar a interação com o grande grupo, com os pequenos grupos e com cada um dos alunos [\(MORAN, 2018\)](#page-66-4).

Somadas às tecnologias digitais, as metodologias ativas representam instrumentos poderosos na formação discente, capacitando-o a se tornar um profissional criativo e autônomo do ponto de vista intelectual.

Deste modo, as metodologias ativas são:

A possibilidade de transformar aulas em experiências de aprendizagens mais vivas e significativas para os estudantes da cultura digital, cujas expectativas, em relação ao ensino, à aprendizagem e ao próprio desenvolvimento e formação são diferentes do que expressavam as gerações anteriores. Os estudantes que estão, hoje, inseridos nos sistemas de educação formal requerem de seus professores habilidades, competências didáticas metodológicas para qual eles não foram e não estão sendo preparados [\(BACICH; MORAN, 2018,](#page-65-6) p. 3).

Por fim, a utilização das metodologias ativas implica na retirada da responsabilidade do processo de aprendizagem do professor, transferindo-a para o aluno. Uma vez que o estudante se torna o ator principal do processo de ensino e aprendizagem, ele se torna mais reflexivo e autônomo, capaz de trabalhar em equipe e solucionar problemas da realidade, utilizando as tecnologias disponíveis. Nesse contexto, o professor atua apenas como mediador de todo esse processo.

#### <span id="page-27-0"></span>3.2 Sala de aula invertida

Basicamente, a definição de [Sala de Aula Ivertida \(SAI\)](#page-11-5) é: o que tradicionalmente é feito em sala de aula, agora é executado em casa, e o que tradicionalmente é feito como trabalho de casa, agora é realizado em sala de aula [\(BERGMANN; SAMS, 2016\)](#page-65-7).

Assim sendo, é impossível não falar em Ensino Híbrido:

Híbrido significa misturado, mesclado, blended. A educação sempre foi misturada, híbrida, sempre combinou vários espaços, tempos, atividades, metodologias, públicos. Esse processo agora, com a mobilidade e conectividade, é muito mais perceptível, amplo e profundo: é um ecossistema mais aberto e criativo. Podemos ensinar e aprender de inúmeras formas, em todos os momentos, em múltiplos espaços. Híbrido é um conceito rico, apropriado e complicado. Tudo pode ser misturado, combinado e podemos, com os mesmos ingredientes, preparar diversos "pratos" com sabores muito diferentes [\(MORAN, 2015,](#page-66-0) p. 1).

Praticamente todas as metodologias ativas se manifestam por meio do ensino híbrido, com inúmeras variações possíveis. No caso da [SAI,](#page-11-5) entretanto, o modelo híbrido assume uma importância ainda maior, uma vez que a proposta é que o aluno se aproprie do conteúdo em seu domicílio, por meio de pesquisa, para que o momento em sala de aula seja destinado à troca de saberes, tanto entre seus colegas quanto com o professor, que atua como mediador da discussão. Veja o relato de [Bergmann e Sams](#page-65-7) [\(2016,](#page-65-7) p. 42):

> Os estudantes de hoje são muito, muito, muito ocupados. Em geral, estão sobrecarregados, alternando entre diversas atividades. Nossos alunos apreciam a flexibilidade da sala de aula invertida. Como o conteúdo em si é transmitido por meio de vídeos on-line, eles podem optar por acelerar o próprio ritmo e avançar o programa. Jonathan tinha uma aluna que, como ginasta, participava de competições esportivas e, muitas vezes, viajava para fora de seu estado. Nessas ocasiões, perdia grande parte do conteúdo lecionado em sala de aula. No caso de ciências, porém, que adotava o modelo de sala de aula invertida, ela não se atrasava no conteúdo, pois acelerava a aprendizagem quando se aproximava a época de competições. Ao retornar às aulas, não precisava se preocupar com essa matéria, ao menos.

Claro que para o professor aplicar a [SAI](#page-11-5) com o uso da tecnologia, requer uma certa logística, além de aulas muito bem planejadas.

Em meio a pandemia de *covid19*, houve o exemplo do governo do estado do Ceará [\(CEARÁ. Secretaria da Educação, 2021\)](#page-65-8), que por meio da [Secretaria de Educação do Ceará](#page-11-6) [\(SEDUC\),](#page-11-6) entregou *chips* e *tablets* para todos os alunos da rede pública. Sendo assim, os professores da rede pública estadual cearense já possuem uma certa estrutura para aplicar o ensino híbrido, e por consequência a [SAI.](#page-11-5)

Além disso, é importante ressaltar que a [SAI](#page-11-5) pode ser aplicada de maneira simples em uma aula de Matemática, por exemplo, ao pedir para um aluno resolver um problema na lousa. Caso a aplicação integral da metodologia seja inviável, é possível utilizá-la algumas vezes por mês, como forma de os alunos apresentarem o conteúdo que aprenderam e até mesmo como uma forma de revisão. Dessa forma, é possível explorar os benefícios da [SAI,](#page-11-5) mesmo que de maneira pontual.

#### <span id="page-28-0"></span>3.3 Aprendizagem colaborativa

[Moran](#page-66-4) [\(2018,](#page-66-4) p. 4) fala que:

As múltiplas formas de colaboração, hoje, entre pessoas próximas e conectadas, com dispositivos móveis, possibilitam a aceleração da aprendizagem individual, grupal e social, pelas múltiplas articulações, interligações, narrativas, projetos, desdobramentos, em todos os campos, atividades e situações em que nos envolvemos, discutimos, atuamos e compartilhamos. O compartilhamento gera aprendizagens e produtos muito mais rápida, barata e inovadora do que até agora.

Antes mesmo de se falar em metodologias ativas, já se falava em aprendizagem colaborativa. E hoje, com as redes sociais como *Facebook* e *Instagram*, aplicativos de mensagens como o *Whatsapp* e o *Telegram*, são exemplos de como a sociedade se comunica e aprende de maneira colaborativa. Por que então não aproveitarmos essa ideia na educação?

[Moran](#page-66-4) [\(2018,](#page-66-4) p. 5) também fala que:

A rapidez com que interagimos nos ajuda e nos complica. Nos ajuda a situarnos, a atualizar-nos, a circular digitalmente, a visibilizar-nos em inúmeras possibilidades de expressão; mas também facilita a dispersão e a dependência. É muito difícil concentrar-se, focar-se num tema específico por muito tempo. O acesso contínuo a redes sociais traz informações interessantes, mas tende a desviar-nos do objetivo inicial de um trabalho ou projeto, se não estivermos muito atentos e pode manter-nos num nível de conhecimento superficial.

Muitos professores de matemática apresentam resistência em adotar as metodologias ativas em suas aulas, principalmente quando se trata de avaliações. Porém, é importante ressaltar que é perfeitamente possível alcançar um bom rendimento escolar utilizando essas metodologias, desde que os alunos sejam orientados a aprender em grupo. Para [Torres](#page-66-5) [\(2007,](#page-66-5) p. 339), a "aprendizagem colaborativa pode ser definida como uma metodologia de aprendizagem na qual, por meio do trabalho em grupo e pela troca entre os pares, as pessoas envolvidas no processo aprendem juntas".

A colaboração mútua entre os alunos durante o processo de aprendizagem é fundamental, pois estimula a troca de saberes e o diálogo construtivo, resultando em um aprendizado mais significativo e duradouro. Além disso, as metodologias ativas também contribuem para a formação de um pensamento crítico e reflexivo nos alunos, habilidades fundamentais para o desenvolvimento pessoal e profissional.

Um jeito simples do professor se beneficiar desta metodologia é propor uma situaçãoproblema a sua turma, dividindo-os em grupo, para que assim, de maneira coloborativa, cada grupo possa chegar a solução desse problema. O professor pode ainda utilizar ao mesmo tempo a [SAI,](#page-11-5) onde cada grupo pode apresentar sua solução e como chegou nela.

Por fim, [Borssoi](#page-65-9) *et al.* [\(2021,](#page-65-9) p. 8) fala que:

Aprendizagem colaborativa é um constructo que se origina de diferentes abordagens conhecidas na literatura como: grupos de aprendizagem, comunidades de aprendizagem, aprendizagem por pares, aprendizagem cooperativa, entre outras. Dentre os aspectos comuns que tais abordagens preservam destaca-se o trabalho em pequenos grupos.

#### <span id="page-29-0"></span>3.4 Sala *maker*

Ultimamente, a Sala *Maker* tem ganhado bastante notoriedade nas instituições de ensino. Mas antes de falarmos dela, vamos entender um pouco sobre o Movimento *Maker*.

A cultura do "Faça você mesmo"(*Do It Yourself*) não é tão recente assim. O termo *"MAKER"* é utilizado desde 2005, quando Dale Daugherty criou a revista *Make* e, em 2006, quando foi lançada a primeira *Maker Faire*, o termo foi popularizado e ganhou notoriedade [\(SANTOS](#page-66-6) *et [al.](#page-66-6)*, [2020\)](#page-66-6). De lá para cá, colocar a mão na massa para arquitetar soluções, sustenta-se em 10 princípios do chamado: "Manifesto *Maker*":

> Faça: nada melhor do que fazer e criar algo que nos expresse. E isso é um motivo para nos sentirmos completos e felizes.

Compartilhe: toda criação ou aprendizado deve ser compartilhado. É uma satisfação que todos percebem. Como não compartilhar isso?

Presenteie: a sua criação conta um pouco de você. Então, por que não presentear alguém com o seu verdadeiro "eu"?

Aprenda: aprender vai garantir uma existência produtiva e feliz. Então queira aprender, mesmo se você já for especialista ou experiente.

Equipe-se: cada projeto exige ferramentas adequadas, que sejam baratas, acessíveis e fáceis de usar. Investir e desenvolver um acesso local vai te permitir fazer tudo o que planeja

Divirta-se: veja seu projeto também como algo divertido. Isso vai te proporcionar novas descobertas e orgulho quanto ao que você faz.

Participe: não deixe de ir a seminários, festas, eventos e outras atividades com adeptos do Movimento Maker!

Apoie: todo projeto precisa de apoio emocional, intelectual, financeiro, político e institucional. Contribua para um mundo melhor.

Mude: a mudança é um processo natural na criação de um projeto e você deve aceitá-la. Isso vai te deixar mais conectado às coisas que você faz.

Permita-se errar: é errar para aprender. Aproveite o erro para chegar à perfeição, mas não o transforme em medo de tentar novamente. [\(NAVE À VELA, 2014\)](#page-66-7)

O movimento *maker* é baseado na filosofia do "mão na massa", que busca estimular a criatividade e o aprendizado prático dos estudantes, promovendo a resolução de problemas através de projetos e atividades que envolvam a construção e criação de objetos concretos. Dessa forma, os estudantes são incentivados a experimentar, explorar e descobrir novas possibilidades, desenvolvendo habilidades como pensamento crítico, colaboração e resolução de problemas de forma prática e criativa.

> O objetivo da cultura *maker* é promover a criatividade, autonomia, espírito colaborativo e a sustentabilidade, além do conhecimento adquirido na busca para a realização do projeto idealizado. A ideia é que as pessoas criem algo novo, aprimorem o que já existe ou consertem algo que possuem utilizando-se da sua criatividade, de materiais reaproveitados/reciclados com as ferramentas que possuírem e, tudo com as próprias mãos [\(SANTOS](#page-66-6) *et al.*, [2020,](#page-66-6) p. 11).

O estímulo a cultura *maker* vem ganhando cada vez mais adeptos nas escolas, já que a aliança entre a prática e a teoria é um casamento perfeito para o desenvolvimento cognitivo do discente. Sendo assim, é cada vez mais comum encontrar nas escolas, o que chamam de "Sala *Maker*".

A Sala *Maker* é um espaço destinado a prática da cultura *maker*. Além de ferramentas tradicionais e de marcenaria, como martelos e serrotes, a sala geralmente é bem equipada, com equipamentos bem modernos, como: impressoras 3D, placa Arduíno, cortadoras a laser e kits de

robótica. Com toda essa estrutura disponível, os estudantes podem tentar novas abordagens e soluções criativas para os problemas. Dessa forma, os alunos aprendem a lidar com a frustração e a perseverar em suas ideias, tornando-se mais resilientes e confiantes em suas habilidades.

Apesar disso, a cultura *maker* não está relacionada, somente, a inovações tecnológicas, como fala [Santos](#page-66-6) *et al.* [\(2020,](#page-66-6) p. 12):

> A cultura maker não está direcionada, apenas, a criações tecnológicas, uma simples prateleira usando restos de caixotes, plantar uma horta nos fundos da escola, montar estruturas com madeira e papelão, montar maquetes, brinquedos, jogos ou arrumar algum objeto quebrado são formas de "fazer você mesmo".

Portanto, numa realidade como a da escola pública, onde os recursos geralmente são escassos, pode-se trabalhar com material reciclado, incentivando o estudante a desenvolver competências importantes, como sustentabilidade e responsabilidade social. O importante é criar um ambiente que possibilite uma aprendizagem mais engajada e significativa, estimulando a criatividade, o trabalho em equipe, a resolução de problemas e a perseverança.

#### <span id="page-31-0"></span>3.5 Aprendizagem baseada em problemas

A [Aprendizagem Baseada em Problemas \(ABP\)](#page-11-7) é, de maneira concisa, uma metodologia que se desenvolve baseada na resolução de problemas propostos, com o objetivo de que o aluno aprenda e estude conteúdos estabelecidos. Ela é muito utilizada na Medicina, garantindo que o estudante seja exposto ao máximo de situações suficientes, de maneira que ele busque o conhecimento necessário, para quando se deparar com uma situação-problema, conseguir assim resolvê-la.

De acordo com [Moran](#page-66-4) [\(2018,](#page-66-4) p. 10)

A [ABP](#page-11-7) tem como base de inspiração os princípios da escola ativa, do método científico, de um ensino integrado e integrador dos conteúdos, dos ciclos de estudo e das diferentes áreas envolvidas, em que os alunos aprendem a aprender e se preparam para resolver problemas relativos às suas futuras profissões.

A Matemática é uma ciência notória por sua habilidade em solucionar problemas, o que torna a [ABP](#page-11-7) uma das metodologias ativas mais acessíveis e que requer menor infraestrutura. De fato, a proposição de desafios matemáticos é a principal atividade desempenhada pelos docentes desta disciplina.

É bastante comum que os alunos questionem os motivos pelos quais os professores de matemática estão ministrando determinado conteúdo. Contudo, é importante que os discentes percebam que esses conhecimentos podem ser relevantes para suas vidas e/ou suas futuras formações profissionais. Por exemplo, ao ensinar o conteúdo de área de polígonos, a habilidade de resolver problemas que envolvem cálculo de área pode não parecer pertinente para um estudante que pretende cursar ciências sociais. No entanto, a habilidade cognitiva que esse aluno desenvolve ao resolver esses problemas pode torná-lo mais apto a solucionar questões futuras, tanto de natureza pessoal quanto profissional.

Veja o que fala [Lopes](#page-65-10) *et al.* [\(2019,](#page-65-10) p. 30):

A primeira filosofia enfatiza o desenvolvimento do processo cognitivo ao auxiliar os estudantes a "aprenderem a aprender", garantindo oportunidades para utilizar e fortalecer as diferentes capacidades intelectuais ou domínios cognitivos que eles possuem. A mente é vista como uma coleção de instalações independentes ou aptidões. Ela compreende desde a habilidade de inferir e especular até a solução de problemas e a memorização. Portanto, focar em qualquer uma delas é contraproducente. Fortalecer os processos cognitivos dos estudantes permite que estes aprendam a lidar tanto com problemas futuros e atuais. Dessa maneira, simplesmente adquirir informação, fatos ou teorias deixa os estudantes em posição frágil para lidar com problemas futuros. Em vez disso, o processo, não o conteúdo, é transferido e enfatizado.

Desse modo, o objetivo do professor é criar problemáticas e planejá-las em etapas cognitivas que instiguem os alunos, direcionando sua atenção para que comecem a questionar o problema e, consequentemente, desencadeiem a prática dos processos cognitivos.

#### <span id="page-32-0"></span>3.6 Gamificação

Gamificação (palavra derivada do inglês, *gamefication*) é uma metodologia que esquematiza a aula em formato de jogo, aplicando os recursos que são normalmente usados em jogos eletrônicos, como sistemas de pontuação e pódios. Os jogos e as aulas roteirizadas com a linguagem de jogos estão cada vez mais presentes no cotidiano escolar e são importantes caminhos de aprendizagem para gerações acostumadas a jogar. [\(BACICH; MORAN, 2018\)](#page-65-6)

Essa metodologia também é considerada uma estratégia de ensino, denominada [Game-Based Learning \(GBL\),](#page-11-8) ou seja, Aprendizagem por meio de Jogos. Um dos problemas dessas abordagens é a necessidade de adaptar os conteúdos previstos de acordo com o nível de conhecimento e interesse dos alunos. Além disso, outra dificuldade é a implantação em salas de aula com um grande número de estudantes. Contudo, esses obstáculos estão sendo superados à medida que as [TDIC](#page-11-1) são incorporadas às metodologias ativas.

O docente tem a opção de utilizar um jogo já existente, como será exemplificado no próximo capítulo, ou pode criar seu próprio jogo. É notável que o professor também pode envolver os alunos no processo de construção, o que é extremamente enriquecedor.

Os questionamentos iniciais para o planejamento de um jogo são:

O que precisa acontecer antes do jogo ser jogado? Quais as regras deste jogo? Como as regras serão apresentadas aos jogadores? O que é necessário saber para jogar este jogo? Como será a estrutura no jogo? Como começa, qual o objetivo principal e como termina? O que pode dar errado no jogo?

<span id="page-33-0"></span>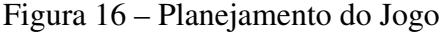

#### Fonte: [\(BACICH; MORAN, 2018\)](#page-65-6)

Após o planejamento e a definição das regras, os alunos devem elencar os passos necessários para a construção do jogo, atribuindo responsabilidades a cada um dos membros do grupo.

Durante o processo de criação do jogo, os alunos devem fazer questionamentos importantes, como por exemplo: quais serão os desafios propostos e se eles poderão ser resolvidos; como será a jogabilidade do jogo; e, acima de tudo, se o jogo será viável e executável.

Por fim, os próprios alunos que desenvolveram o jogo devem jogá-lo. Assim, por meio da ação de jogar o jogo, os alunos podem observar falhas e fazer as devidas reformulações. [\(BACICH; MORAN, 2018\)](#page-65-6)

Ao empregar o [GBL,](#page-11-8) o aluno consegue brincar, estudar e colocar em prática todos os conceitos aprendidos em um mesmo momento, sem a necessidade de realizar exercícios extensivos e enfadonhos [\(SANTOS, 2021\)](#page-66-2).

Em suma, esta é uma metodologia ativa de ensino que oferece uma experiência de aprendizado lúdica e engajadora para os alunos. Ao utilizar jogos como recurso pedagógico, é possível aliar diversão e aprendizagem, proporcionando um ambiente de ensino mais descontraído e atrativo. Além disso, os jogos educacionais podem ser utilizados em diferentes disciplinas e níveis de ensino, possibilitando o desenvolvimento de diversas habilidades cognitivas e socioemocionais. Por isso, é fundamental que os educadores explorem as possibilidades que a GBL oferece, aprimorando cada vez mais o processo de ensino-aprendizagem e proporcionando aos alunos uma experiência educativa mais significativa e prazerosa.

#### <span id="page-34-0"></span>4 FERRAMENTAS TECNOLÓGICAS

O aluno contemporâneo, especialmente aquele que veio ao mundo durante a época digital, normalmente necessita adquirir conhecimento além dos métodos convencionais. Incorporar recursos tecnológicos no ambiente de ensino é quase uma condição indispensável para uma educação discente mais efetiva.

O professor tem a capacidade e a oportunidade de criar atividades das mais diversas possíveis. Como fala [Moran](#page-66-0) [\(2015,](#page-66-0) p. 6):

> Com metodologias mais ativas, que combinem o melhor do percurso individual e grupal. As tecnologias móveis e em rede permitem conectar todos os espaços e elaborar políticas diferenciadas de organização de processos de ensino e aprendizagem adaptados à cada situação, aos que são mais proativos e aos mais passivos; aos muito rápidos e aos mais lentos; aos que precisam de muita tutoria e acompanhamento e aos que sabem aprender sozinhos.

Portanto, a aliança entre metodologias ativas e a tecnologia, proporciona um aprendizado bem mais democrático e cada vez mais inclusivo.

A educação formal caminha para um modelo mais híbrido, com foco em valores, metodologias ativas, personalização e colaboração, com tecnologias digitais [\(MORAN, 2015\)](#page-66-0). Podemos então inferir, que as metodologias ativas com as tecnologias digitais proporcionam um melhor aprendizado, através de práticas, atividades, jogos, problemas, projetos relevantes do que da forma convencional, combinando colaboração (aprender juntos) e personalização. [\(MORAN,](#page-66-0) [2015\)](#page-66-0).

No presente capítulo serão expostos alguns instrumentos tecnológicos disponíveis para o docente de matemática proferir suas aulas de maneira mais didática e agradável ao discente. Especificamente, o assunto previamente abordado no capítulo [2.](#page-18-1)

#### <span id="page-34-1"></span>4.1 GeoGebra

Geometria dinâmica é uma área da matemática que se concentra em explorar e visualizar formas e padrões geométricos em movimento. Programas de geometria dinâmica são ferramentas digitais que permitem aos usuários criar, manipular e visualizar objetos geométricos em tempo real. Eles são frequentemente utilizados em sala de aula como uma forma interativa e visual de ensinar conceitos matemáticos.

Um grande exemplo de programa de geometria dinâmica é o *GeoGebra*, criado em 2001 como tese de Markus Hohenwarter, sua fama só cresce desde então. Atualmente, o GeoGebra é usado em 190 países, traduzido para 55 idiomas, são mais de 300000 downloads mensais, 62 Institutos GeoGebra em 44 países para dar suporte para o seu uso. [\(PONTIFÍCIA](#page-66-8) [UNIVERSIDADE CATÓLICA DE SÃO PAULO., 2011\)](#page-66-8)

O *GeoGebra* é um *software* gratuito e de código aberto, permitindo aos seus usuários criar e manipular objetos matemáticos, como pontos, retas, círculos, funções, figuras planas e até mesmo objetos tridimensionais.

Ele é amplamente utilizado em sala de aula como uma ferramenta didática para ensinar conceitos matemáticos. Ganhou diversos prêmios e é o aplicativo mais usado entre professores e alunos de matemática, alimentando centenas de sites educacionais em todo o mundo de diferentes maneiras, desde demonstrações simples até sistemas de avaliação *online* completos. [\(GEOGEBRA, 2023\)](#page-65-11)

Possui diferentes versões para *download*, todas gratuitas, cada uma atende a uma necessidade específica.

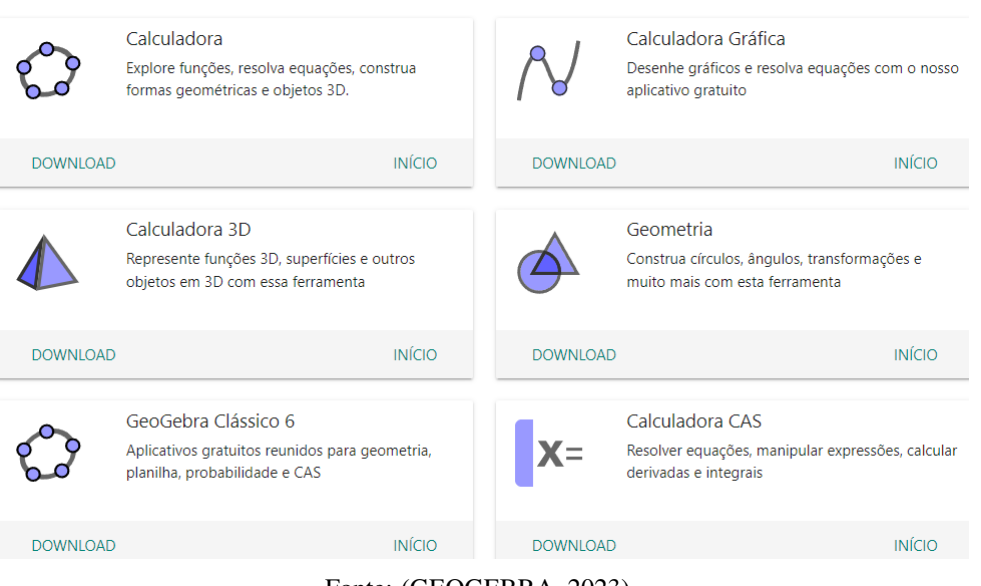

<span id="page-35-0"></span>Figura 17 – GeoGebra: Diferentes Versões

Fonte: [\(GEOGEBRA, 2023\)](#page-65-11)

O mais utilizado é o *GeoGebra Classic*, que dispõe de uma interface simples e intuitiva. O usuário rapidamente se familiariza com as ferramentas de desenho, construção e análise que estão acessíveis.

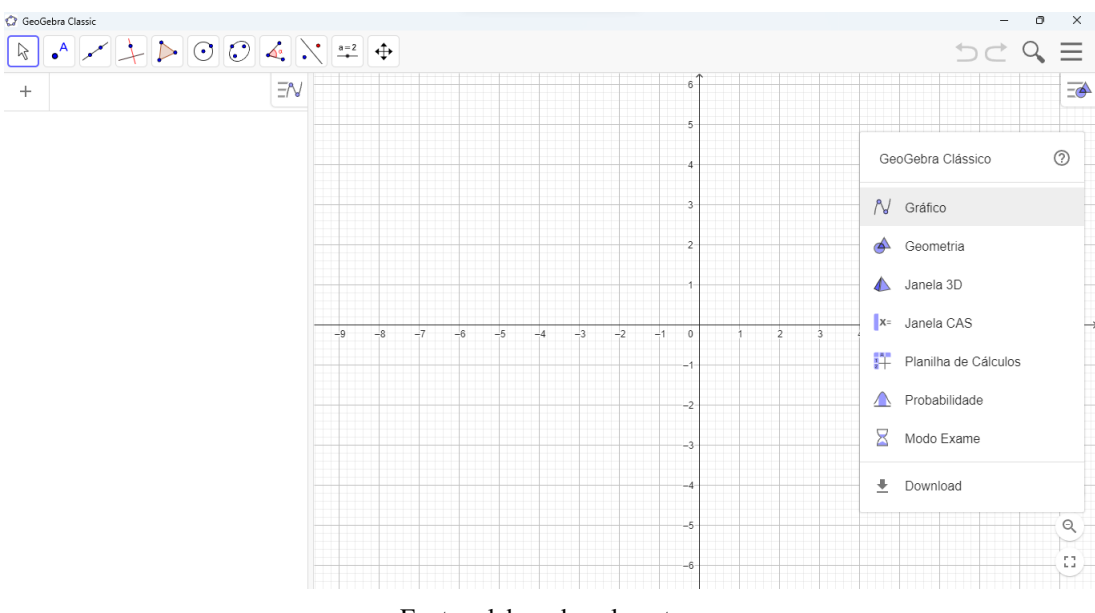

<span id="page-36-0"></span>Figura 18 – GeoGebra - Inteface Inicial

Fonte: elaborada pelo autor

A tela inicial do *GeoGebra* é composta por vários componentes:

- a) barra de ferramentas: localizada na parte superior da tela, a barra de ferramentas contém as ferramentas de construção, análise e edição de figuras geométricas;
- b) área de trabalho: é a área central da tela onde você pode desenhar e manipular figuras geométricas;
- c) barra de estado: mostra informações sobre as figuras selecionadas, como coordenadas, tamanhos e propriedades;
- d) janelas de algoritmos e construções: estas janelas mostram o código ou os passos usados para criar ou analisar figuras geométricas;
- e) janelas de gráficos: mostram gráficos matemáticos, como funções, parábolas e gráficos de barras;
- f) janela de fórmulas: exibe fórmulas matemáticas relacionadas às figuras geométricas em exibição; e
- g) barra de menu: localizada na parte superior da tela, a barra de menu contém opções para salvar, compartilhar, imprimir e configurar o software.

A interface do *GeoGebra* é altamente personalizável, permitindo a escolha das ferramentas e janelas que deseja exibir e ocultar conforme suas necessidades.

A popularidade do *GeoGebra* se justifica muito pelo acervo de objetos educacionais que o site fornece. Além de sua versão online, o portal do Geogebra disponibiliza uma ferramenta de busca, que permite o usuário obter construções já elaboradas por outros usuários. Por exemplo, o professor deseja elaborar uma aula sobre Teorema de Pitágoras. Ao realizar uma busca no site, encontra-se diferentes tipos de demonstrações e várias atividades que podem ser realizadas com os alunos.

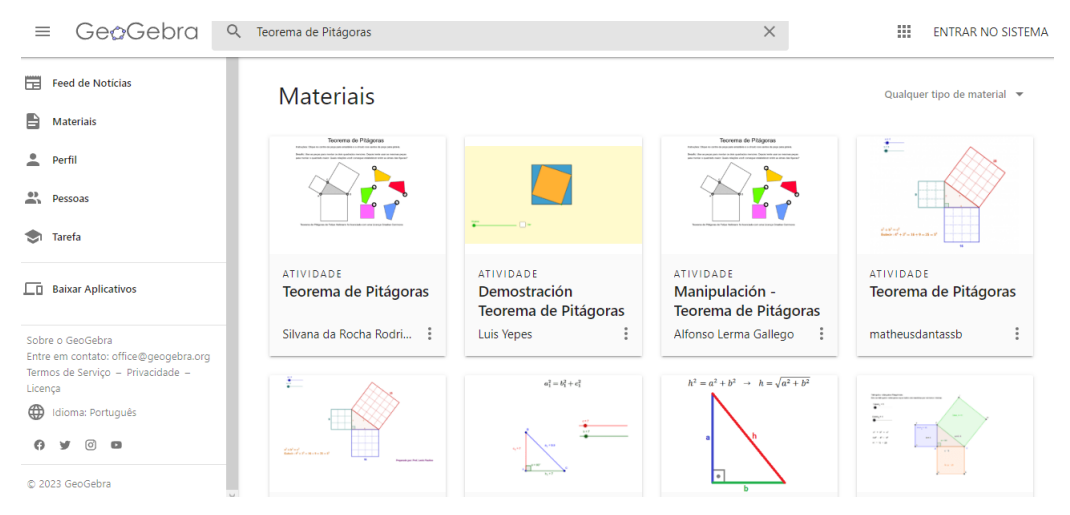

<span id="page-37-0"></span>Figura 19 – GeoGebra - Materiais Disponíveis

Fonte: [\(GEOGEBRA, 2023\)](#page-65-11)

Os professores não podem ignorar as grandes possibilidades que esse *software* educacional apresenta, assim como também o seu potencial pedagógico. O aplicativo permite animar figuras geométricas para visualizar como elas mudam com o tempo. Ele pode ser usado para resolver problemas matemáticos simples ou complexos. E ainda permite salvar e compartilhar seus trabalhos com outros usuários em formato de arquivo ou como uma página da *internet* interativa.

Com certa prática, o professor de matemática pode aprender facilmente a utilizar o *GeoGebra*. No capítulo seguinte, serão expostas algumas formas pelas quais uma aula acerca de áreas de polígonos pode ser ministrada utilizando essa ferramenta excepcional.

## <span id="page-37-1"></span>4.2 Kahoot!

Na seção [3.6](#page-32-0) foi falado da importância da *gamificação* no processo de ensino e aprendizagem, nos tempos atuais. O [GBL](#page-11-8) pode revolucionar o mundo da educação.

O educador tanto pode roteirizar as suas aulas com a linguagem dos jogos, criando seus próprios *games*, como também pode usar os jogos já disponíveis no mercado. E existem jogos incríveis para fins pedagógicos, contemplando todas as áreas de ensino. Os jogos mais interessantes para a educação ajudam os estudantes a enfrentar desafios, fases, dificuldades, a lidar com fracassos e correr riscos com segurança [\(BACICH; MORAN, 2018\)](#page-65-6).

O docente também pode optar por "gamificar"suas aulas, seja utilizando tecnologias digitais ou não. No entanto, certamente o uso de jogos eletrônicos chama muito mais a atenção, tendo em vista que a esmagadora maioria dos discentes joga.

> Para gerações acostumadas a jogar, a linguagem de desafios, recompensas, de competição e cooperação é atraente e fácil de perceber. Jogos individuais ou para muitos jogadores, de competição, colaboração ou de estratégia, com etapas e habilidades bem definidas, tornam-se cada vez mais presentes nas diversas áreas de conhecimento e níveis de ensino [\(BACICH; MORAN, 2018,](#page-65-6) p. 68).

Existem várias plataformas de aprendizagem: *Quizziz*, *Quizlet*, *Khan Academy*, dentre outras. Todavia, nesta seção o foco será todo voltado ao *Kahoot*.

O *Kahoot* é uma plataforma de aprendizagem interativa e gamificada que permite que professores criem jogos de perguntas e respostas para seus alunos. Fundado por Johan Brand, Jamie Brooker e Morten Versvik em um projeto conjunto com a Universidade Norueguesa de Ciência e Tecnologia. O aplicativo é usado por mais da metade dos professores dos [Estados](#page-11-9) [Unidos da América \(EUA\),](#page-11-9) possui jogadores em mais de 200 países e mais de 50 milhões de jogos públicos disponíveis. [\(KAHOOT!, 2023\)](#page-65-12)

Os jogos são projetados para ajudar os estudantes a aprender de maneira divertida e envolvente, estimulando a participação e a colaboração. Eles podem ser jogados em duplas ou em grupos e podem ser jogados em três modalidades de atividades: *quiz*, *discussion* e *survey*.

> A tipologia *quiz* consiste em perguntas de múltipla escolha que podem variar desde questões de interpretação de texto (oral ou escrito) até revisão de vocabulário, gramática, conceitos etc. Nessa tipologia, o *feedback* é imediato, pois a resposta certa é apresentada logo depois que todos os jogadores clicarem em suas respectivas opções. Já por meio da *discussion* é possível elaborar uma pergunta também de múltipla escolha, para a qual não existe uma única resposta correta. Essa tipologia é utilizada para fomentar o debate em sala de aula. Por fim, a tipologia *survey* funciona como uma enquete, levantando opiniões dos participantes acerca de um determinado assunto [\(GAZOTTI-VALLIM](#page-65-13) *et al.*, [2017,](#page-65-13) p. 7).

Na forma de *quiz* é a maneira mais prática e versátil de usar. O professor pode criar jogos personalizados com questões de múltipla escolha, verdadeiro ou falso e preenchimento de lacunas, e os alunos podem participar dos jogos usando dispositivos móveis ou computadores. Os resultados são imediatamente exibidos em tempo real, mostrando o desempenho de cada aluno e permitindo que o professor ajuste o ensino de acordo com as necessidades dos estudantes.

#### <span id="page-39-1"></span>*4.2.1 Como funciona o Kahoot!?*

Na modalidade *quiz* ele funciona com perguntas de quatro alternativas, que são divididas por cores e formas geométricas, como pode ser observado na figura [20.](#page-39-0) O acesso é realizado por um código exibido em tela, que o aluno digita no aplicativo do *Kahoot* instalado em seu dispositivo móvel. Esse acesso também pode ser feito via *QR code*. O tempo destinado a resolução das questões é predefinido pelo criador do jogo, no caso o professor.

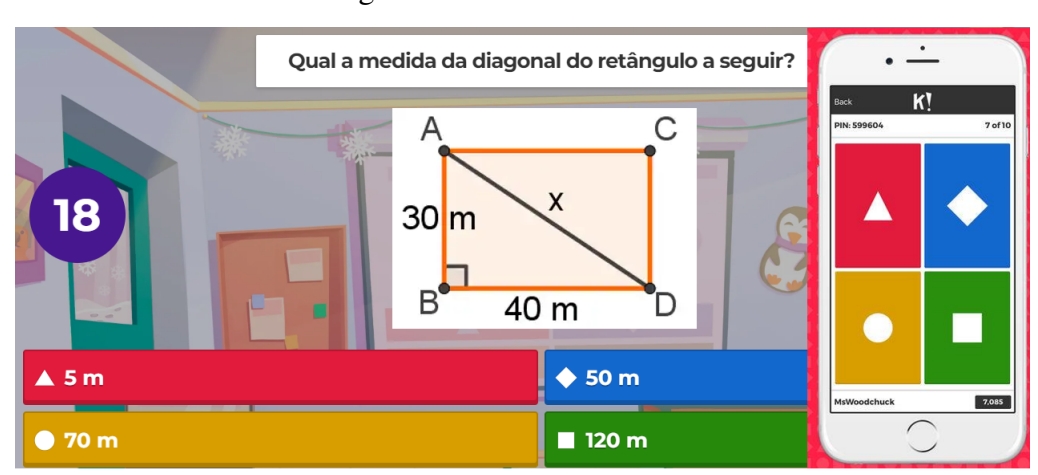

<span id="page-39-0"></span>Figura 20 – Kahoot: Interface

Conforme ilustrado na figura, o *quiz* é criado pelo docente em uma tela, enquanto o discente visualiza as opções e seleciona uma das cores ou símbolos apresentados em sua interface de smartphone, correspondente à opção exibida na tela que julga estar correta. Caso o estudante selecione a opção correta, sua pontuação é concedida, sendo que o tempo de resposta influencia na pontuação, ou seja, quanto mais rápido a escolha, melhor a pontuação.

Ao longo do jogo, são exibidos gráficos de resultados após cada questão, bem como um pódio com os primeiros colocados, o qual é atualizado ao final de cada pergunta.

O docente ainda pode acessar os resultados dos participantes por meio de um aplicativo que disponibiliza as informações em uma planilha de *Excel*. Esses resultados incluem as respostas dos participantes e até mesmo a velocidade de seus cliques. É importante ressaltar que há recursos adicionais disponíveis para usuários *premium* que pagam por eles, mas também existem opções gratuitas disponíveis. As questões apresentadas podem ser ilustradas por meio de vídeos, imagens, charges e outras mídias que ajudam a contextualizar as perguntas, tornando o *quiz* ainda mais elegante.

Para utilizar o *Kahoot*, é necessário ter acesso à internet. Mesmo assim, trata-se de

Fonte: elaborada pelo autor

uma ferramenta popular para a sala de aula, que incentiva a aprendizagem ativa e ajuda a tornar a educação mais divertida e envolvente.

#### <span id="page-40-1"></span>4.3 Impressora 3D

Uma impressora 3D é uma máquina que permite criar objetos tridimensionais utilizando um modelo digital. Ela funciona adicionando camadas sucessivas de material, geralmente plástico, para construir o objeto desde a base até a superfície. As impressoras 3D são amplamente utilizadas em indústrias como a de manufatura, design, arquitetura e medicina, permitindo a criação rápida e precisa de protótipos, peças de reposição e outros objetos. Algumas delas também podem ser usadas para imprimir com outros materiais, como metal, cerâmica e madeira.

<span id="page-40-0"></span>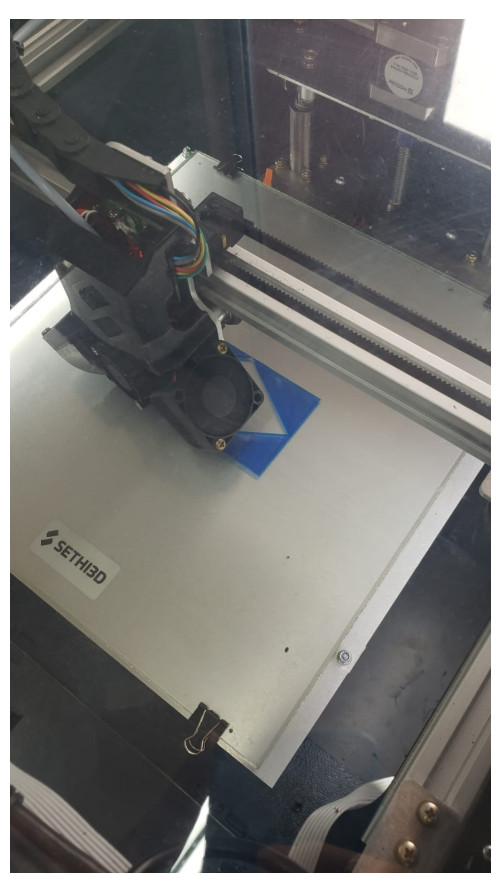

Figura 21 – Impressora 3D

Fonte: elaborada pelo autor

O preço médio de uma impressora 3D varia amplamente, dependendo de suas características e especificações. Algumas impressoras de nível básico custam, aproximadamente R\$ 1.400,00, enquanto impressoras profissionais de alta performance ultrapassam o valor de R\$ 30.000,00. O custo de manutenção também pode variar, dependendo da frequência de uso e da necessidade de substituir peças. No entanto, é possível esperar gastar algum dinheiro com a manutenção ao longo do tempo.

O principal motivo para a popularização em massa das impressoras 3D, inclusive no contexto educacional, ocorreu após o compartilhamento de códigos-fonte em repositórios virtuais, tornando-as acessíveis ao público em geral [\(SANTOS; ANDRADE, 2020\)](#page-66-9).

Mesmo com custos relativamente elevados, já existem escolas públicas no Brasil que utilizam impressoras 3D, pois o uso desse tipo de tecnologia tem sido cada vez mais difundido nas escolas, na tentativa de estimular a criatividade e o pensamento crítico dos estudantes, além de fornecer uma introdução prática às habilidades de design e fabricação.

> Através de experimentos, baseados em acertos e erros (indução e dedução) é possível produzir diferentes objetos, que podem auxiliar na discussão de diversos assuntos relacionados ao ensino de ciências. Por exemplo, podemos utilizar uma impressora 3D para produzir uma réplica de diferentes ossos do corpo humano, assim cada aluno pode confeccionar o seu próprio esqueleto. Ou então usar uma cortadora a laser, para recortar esses mesmo ossos em madeira. Além da biologia, é possível relacionar diversos conteúdos como a proporção matemática, o custo econômico do material, e o tempo gasto para produzir um objeto. Temas que são muito importantes na formação científica e social do aluno [\(MEDEIROS](#page-66-10) *et al.*, [2016,](#page-66-10) p. 3).

Algumas instituições de ensino estão realizando investimentos em laboratórios de robótica e tecnologia, os quais englobam impressoras tridimensionais como parte integrante do aparato científico. Além disso, é possível mencionar aqui as ilustres *Salas Maker*, cujos detalhes são minuciosamente explicados na seção [3.4.](#page-29-0)

No entanto, ainda há muito a ser feito para tornar o uso de impressoras 3D mais amplo e acessível às escolas brasileiras, principalmente na rede pública. No próximo capítulo, serão apresentadas propostas de como o professor de matemática pode abordar áreas de polígonos usando a impressora 3D.

# <span id="page-42-0"></span>5 AULAS E ATIVIDADES ATRAVÉS DE METOLOGIAS ATIVAS COM O USO DE FERRAMENTAS TECNOLÓGICAS

No presente capítulo, serão explicitamente apresentadas situações referentes às metodologias discutidas no capítulo [3,](#page-26-0) as quais serão executadas utilizando-se das ferramentas previamente expostas no capítulo anterior.

Neste ponto, alcançamos o objetivo primordial da pesquisa: detectar e exibir as principais ferramentas e metodologias disponíveis para os professores de matemática conduzirem aulas referentes às áreas de polígonos nos dias atuais.

#### <span id="page-42-1"></span>5.1 Quiz de geometria com o Kahoot

Como já foi dito na seção [3.6,](#page-32-0) a gamificação é a aplicação de elementos de jogos em contextos educacionais, com o objetivo de aumentar o engajamento, a motivação e o aprendizado dos estudantes.

Sendo assim, a gamificação pode ser uma ferramenta poderosa para aumentar o interesse dos alunos e engajá-los no processo de aprendizado. Ao utilizar elementos de jogos, como recompensas, desafios e *feedback* imediato, os alunos podem se sentir mais motivados e envolvidos com o conteúdo, o que pode levar a um melhor desempenho escolar.

Além disso, a gamificação pode proporcionar aos discentes uma aprendizagem mais autônoma, possibilitando a experimentação e a análise de hipóteses em um ambiente seguro e divertido. Tal processo pode elevar a autoconfiança dos alunos em relação às suas habilidades e incentivar a sua participação ativa no processo de aprendizagem.

No contexto do ensino de geometria, a gamificação pode se revelar extremamente vantajosa, uma vez que essa área de estudo é frequentemente considerada abstrata e desafiadora por grande parte dos alunos. Nesse sentido, será apresentada uma atividade utilizando a plataforma *Kahoot*, a qual foi descrita na seção [4.2.](#page-37-1) Dentre os tópicos abordados, encontram-se informações sobre o acesso ao site, a criação de usuário e senha, os diferentes tipos de contas, o funcionamento do quiz para o aluno, entre outras particularidades.

#### <span id="page-42-2"></span>*5.1.1 Criando o quiz virtual*

Acessando o site do *Kahoot* e efetuando o *login* para acesso a sua conta, o professor deve clicar no botão "Criar", em seguida na seção "kahoot", conforme a figura a seguir.

<span id="page-43-0"></span>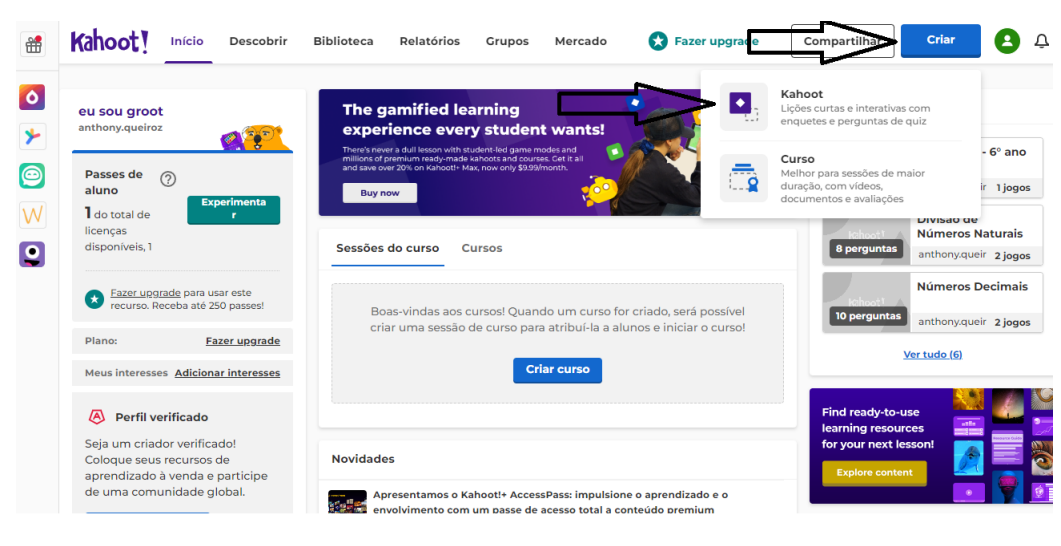

Figura 22 – Criar Kahoot

<span id="page-43-1"></span>Fonte: [\(KAHOOT!, 2023\)](#page-65-12)

Agora apertar novamente em "Criar" na opção "Novo Kahoot":

Figura 23 – Escolher modalidade do Kahoot

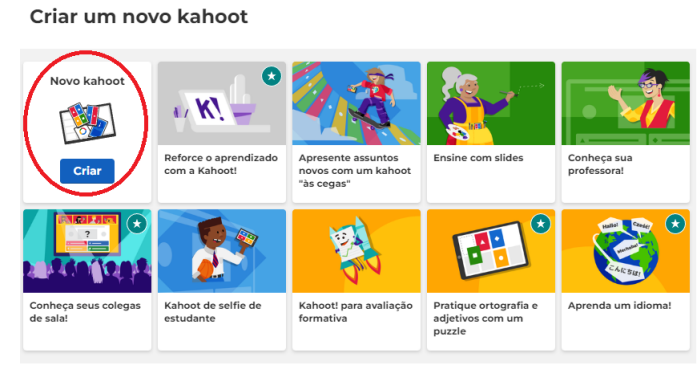

Fonte: [\(KAHOOT!, 2023\)](#page-65-12)

Feito isso, daí em diante têm-se o acesso ao local onde serão inseridas as peguntas.

Veja:

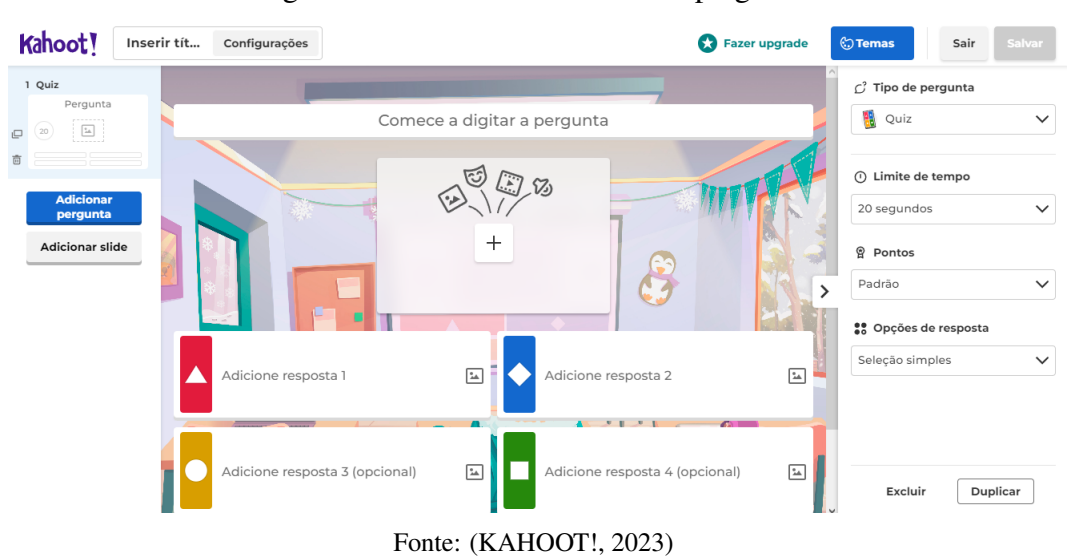

<span id="page-44-0"></span>Figura 24 – Kahoot - Inserindo as perguntas

Antes de inserir as perguntas, se faz necessário escolher um nome para o seu *quiz* e uma imagem para representá-lo, clique na opção "inserir título" para a abrir a seguinte janela:

<span id="page-44-1"></span>Figura 25 – Kahoot - Escolhendo o Título

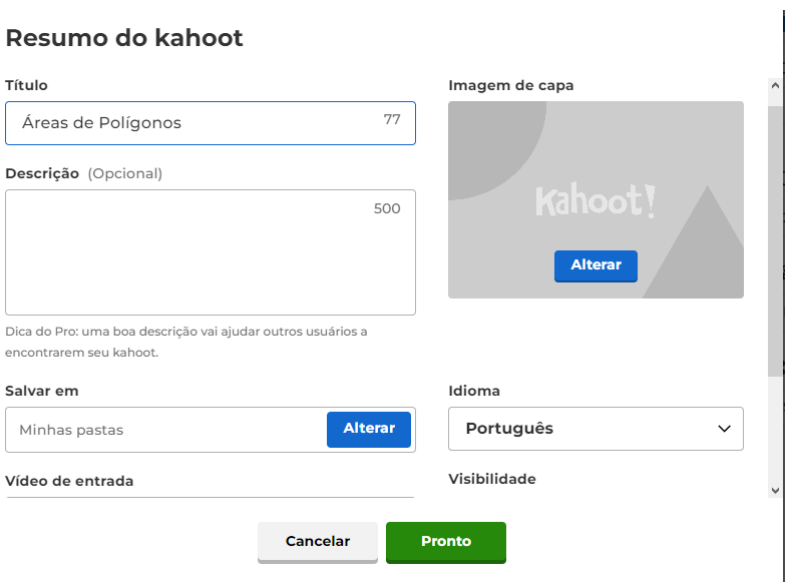

Fonte: [\(KAHOOT!, 2023\)](#page-65-12)

Observe que também é possível acrescentar uma descrição para o seu *quiz*. Além disso, pode-se colocar um vídeo ou música de entrada para servir como apresentação, deixando o seu *kahoot* ainda mais sofisticado.

Agora, obervando a figura [24,](#page-44-0) vamos ao procedimento de inserção das perguntas. No campo localizado na parte superior central é onde se digita a pergunta. Logo abaixo, existe uma opção para anexar uma imagem, *gif*, vídeo ou áudio, para dar suporte a sua pergunta. No canto direito, existem quatro configurações a serem realizadas:

- a) tipo de pergunta: a vesão gratuita só disponibiliza duas opções: "quiz" ou "verdadeiro ou falso";
- b) limite de tempo: 5, 10, 20 ou 30 segundos; 1, 2, 3 , 4 ou 5 minutos;
- c) pontos: padrão, pontuação dupla ou sem pontuação; e
- d) opções de resposta: seleção simples ou múltipla escolha (disponível apenas na versão *premium*).

Por fim, acrescente as alternativas. Na versão gratuita é permitido de duas a quatro opções de resposta, com apenas uma correta. É possível inserir textos matemáticos, assim como também anexar imagens nas alternativas, diversificando mais ainda as possibilidades dos tipos de questões que o professor pode trabalhar.

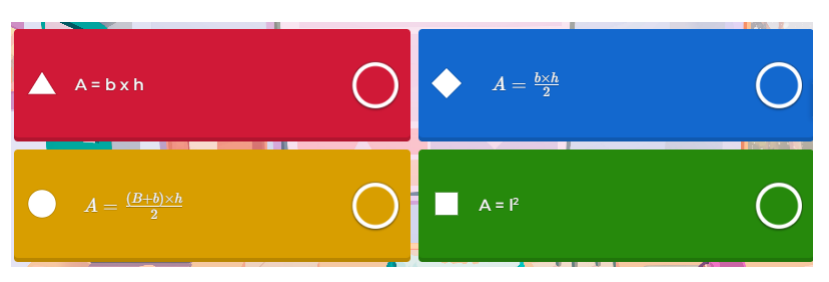

<span id="page-45-0"></span>Figura 26 – Kahoot - Alternativas

No caso da pergunta ser "Qual a fórmula para calcular a área do retângulo?", segundo a imagem acima, o aluno vai escolher no seu dispositivo a opção vermelha, representada pela forma geométrica triângulo, conforme foi explicado na seção [4.2.1.](#page-39-1)

Depois de definir a resposta correta para a pergunta, a mesma já estará pronta, podendo assim já ser adicionada a próxima.

Fonte: [\(KAHOOT!, 2023\)](#page-65-12)

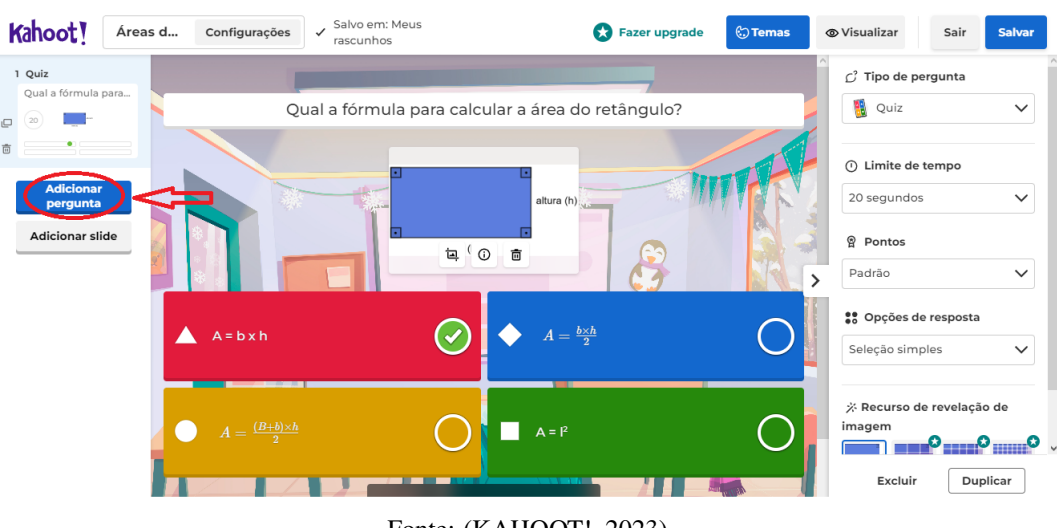

### <span id="page-46-0"></span>Figura 27 – Kahoot - Adicionando Perguntas

Fonte: [\(KAHOOT!, 2023\)](#page-65-12)

Na medida que novas perguntas vão sendo acrescentadas, elas são organizadas no canto esquerdo da tela, como mostra a figura:

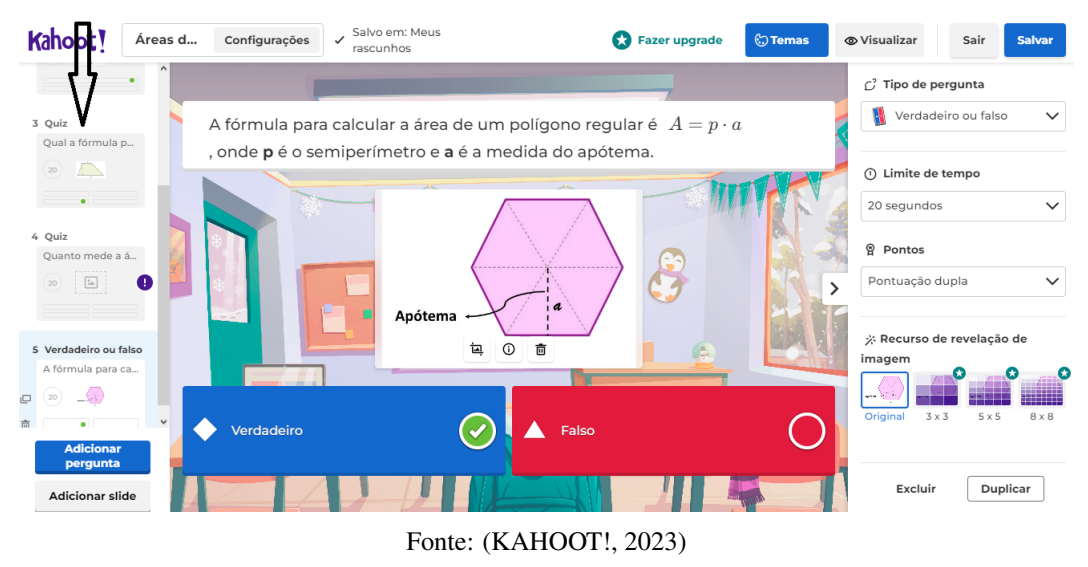

<span id="page-46-1"></span>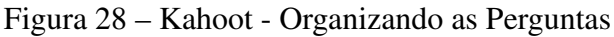

É permissível duplicar as perguntas, deletá-las e também mudar a ordem que elas serão executadas no quiz.

Depois de concluir a inclusão das questões, o próximo passo é salvar o seu quiz, clicando no botão "Salvar", localizado no canto superior direito da tela, como mostra a figura [28.](#page-46-1) Feito isso, será dado três opções: testar o *kahoot*, jogar agora e compartilhar com os amigos.

### <span id="page-47-2"></span>*5.1.2 Executando o Kahoot*

Para executar o seu *kahoot*, o professor deve ir em "Meus kahoots", clicar no *quiz* que deseja aplicar e por fim apertar em "iniciar". O professor pode escolher duas modalidades:

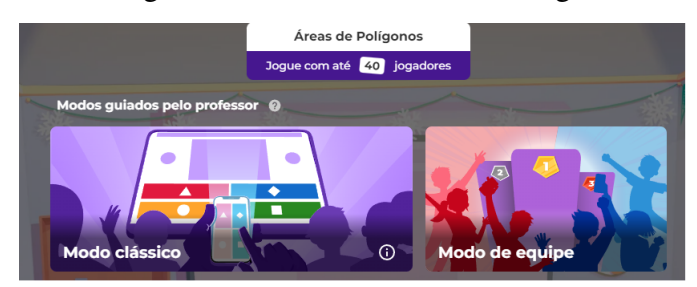

<span id="page-47-0"></span>Figura 29 – Kahoot - Modos de Jogo

No caso da turma ter mais de 40 alunos, ou não haver dispositivos (*smartphones*, *tablets* ou computadores) suficientes para todos é interessante escolher o modo em equipe. Caso o contrário, o modo clássico pode ser uma opção mais divertida e competitiva.

Conforme descrito na seção [4.2.1,](#page-39-1) após o término de cada pergunta, quando todos os participantes já tiverem respondido, é exibido o número de vezes que cada opção foi escolhida, bem como um resultado parcial que apresenta a colocação dos estudantes, observe:

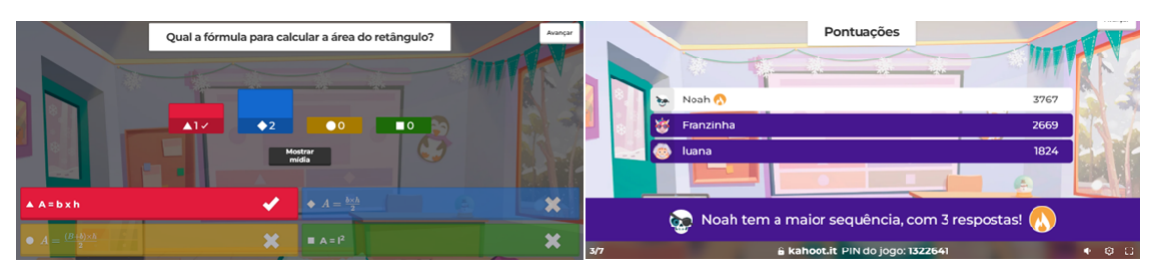

<span id="page-47-1"></span>Figura 30 – Kahoot - Resultados parciais

Ao fim do *quiz*, o pódio final com os três primeiros colocados é exposto, veja:

Fonte: [\(KAHOOT!, 2023\)](#page-65-12)

Fonte: [\(KAHOOT!, 2023\)](#page-65-12)

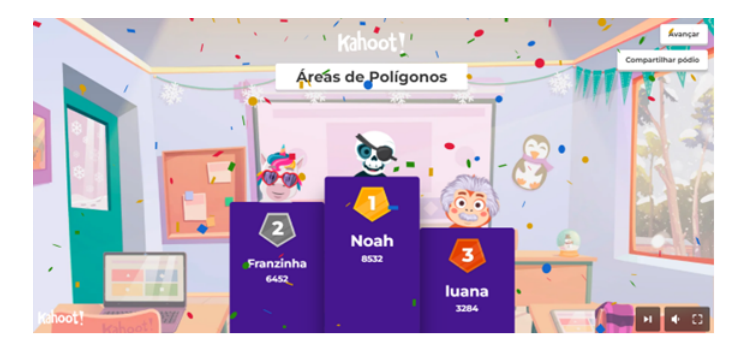

<span id="page-48-0"></span>Figura 31 – Kahoot - Resultado final

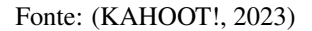

Tanto o professor, como os alunos podem compartilhar esse pódio através de um link para diversas redes sociais, como *Instagram*, *Facebook* ou *Whatsapp*.

#### <span id="page-48-1"></span>*5.1.3 Sugestão de atividade*

Conforme já mencionado, o objetivo é oferecer sugestões de aulas e atividades para auxiliar os professores de matemática no ensino de áreas de polígonos.

Após uma aula expositiva, seja utilizando apenas lousa e pincel ou apresentando slides, acerca do cálculo de áreas de polígonos (seção [2\)](#page-18-1), o professor pode empregar um quiz utilizando a plataforma *Kahoot*, com a finalidade de revisitar o conteúdo visto em sala de aula, tornando a revisão muito mais participativa e envolvente. No apêndice [A,](#page-67-0) são apresentadas as perguntas utilizadas nesta atividade, as quais podem servir como sugestão para o *quiz* de revisão.

É evidente a presença de elementos da gamificação em um quiz como este: desafios, sistema de recompensa (pontuação) e competição (pódio). O discente consegue estudar, se divertir e aplicar todos os conceitos aprendidos em um mesmo instante, sem ter que realizar exercícios longos e cansativos.

## <span id="page-48-2"></span>5.2 Área dos polígonos no GeoGebra

Nesta seção será sugerida uma atividade com o *GeoGebra* para cada área de polígono abordada na seção [2.](#page-18-1)

Conforme se constatou na seção [4.1,](#page-34-1) o próprio sítio eletrônico do *GeoGebra* disponibiliza objetos educacionais já confeccionados para uso do professor, sendo suficiente que este busque o tema desejado (ver figura [19\)](#page-37-0). Isto viabiliza que o educador otimize o seu tempo ao planejar as aulas. Entretanto, caso ele pretenda edificar seu próprio material, deverá aprofundarse em seus conhecimentos sobre o *GeoGebra*. Oportuno se faz se matricular em cursos mais avançados, havendo diversas universidades espalhadas pelo Brasil que oferecem tais cursos de maneira gratuita e em ambiente virtual.

# <span id="page-49-1"></span>*5.2.1 Área do retângulo com o GeoGebra*

Na subseção [2.3.1,](#page-20-2) foi exposto um método menos formal para o cômputo da área de um retângulo. Tal procedimento é mais didático e intuitivo, tornando a aprendizagem mais clara, notadamente para aqueles estudantes que apresentam maiores dificuldades em compreender as demonstrações matemáticas.

O professor pode estender a ideia apresentada na figura [6,](#page-21-0) modificando a base e altura do retângulo, de acordo com a seguinte ferramenta:

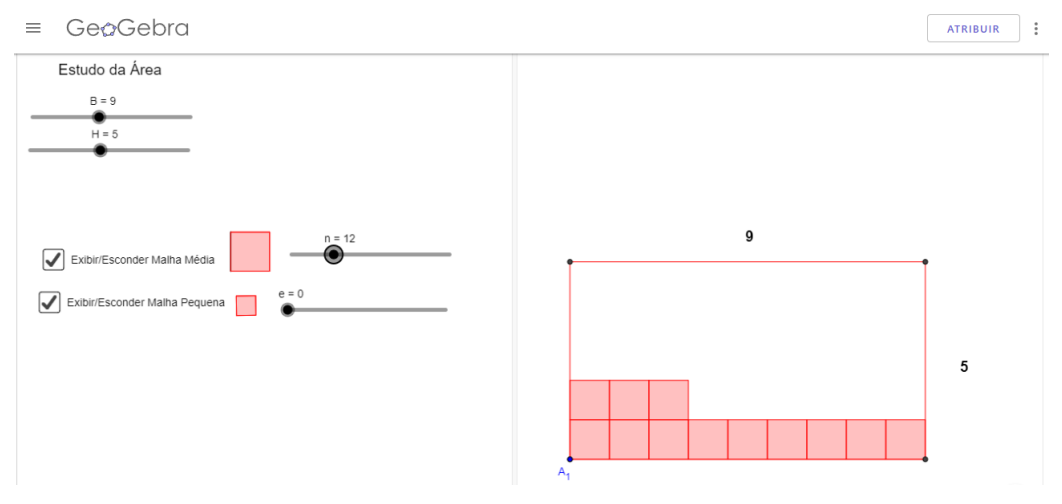

<span id="page-49-0"></span>Figura 32 – Área do Retângulo no GeoGebra

Fonte: [\(GEOGEBRA, 2023\)](#page-65-11)

Veja que é possível modificar a medida da base e da altura do retângulo, assim como preenchê-lo com a quantidade de quadrados correspondente a área das medidas escolhidas. Portanto, mostrar que  $A_R = b \cdot h$  provém de *b* fileiras contendo *h* quadradinhos cada uma, fica muito mais compreensível ao discente.

Este objeto educacional, encontrado no endereço eletrônico: [https://www.geogebra.](https://www.geogebra.org/m/HkFKx6CH) [org/m/HkFKx6CH,](https://www.geogebra.org/m/HkFKx6CH) amplia as opções do docente, superando as limitações do quadro e do pincel, que, embora relevantes, não propiciam tamanha conveniência.

#### <span id="page-50-1"></span>*5.2.1.1 Sugestão de atividade*

O *GeoGebra*, em forma de *app* também está disponível para dispositivos móveis, como *smartphones* e *tablets*, o *download* pode ser feito de forma gratuita, tanto na *App Store* [\(iPhone Operating System \(iOS\)\)](#page-11-10), como no *Google Play* (*Android*).

Assim sendo, o professor pode requerer que os educandos baixem o aplicativo em seus aparelhos celulares. Caso algum estudante não disponha de um, em geral, a instituição escolar disponibiliza *tablets* para tal atividade. Na hipótese de não haver *tablets* em número suficiente, o docente pode optar por conduzir a turma até o [Laboratótio de Ensino e Informática](#page-11-11) [\(LEI\),](#page-11-11) onde os discentes terão acesso aos computadores.

O educador pode segmentar a classe em grupos, de dois a três estudantes, a fim de que estes possam manipular autonomamente o objeto educacional exibido na figura [32.](#page-49-0) Dessa forma, os alunos poderão aprender de maneira colaborativa e autônoma, objetivos primordiais da cultura *maker* (ver seção [3.4\)](#page-29-0).

### <span id="page-50-2"></span>*5.2.2 Área de um paralelogramo com o GeoGebra*

Conforme o teorema [2.2.1,](#page-18-4) tem-se que a área de um retângulo é igual a área de um paralelogramo, de mesma base e altura.

O professor pode utilizar exclusivamente o pincel e o quadro para ilustrar aos seus alunos, como se pode notar na figura [8.](#page-22-1) Entretanto, o objeto educacional presente no link <https://www.geogebra.org/m/jtDnX4Va> desempenha tal tarefa de forma mais eficaz. Veja:

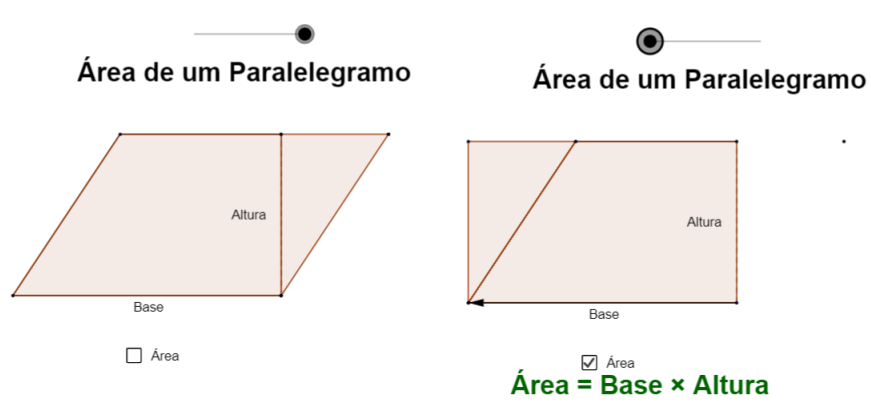

<span id="page-50-0"></span>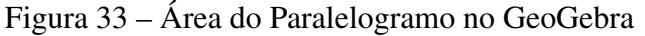

Apenas movendo o controle deslizante, consegue-se mostrar, com bastante facilidade,

Fonte: [\(GEOGEBRA, 2023\)](#page-65-11)

que a mesma fórmula para calcular a área do retângulo, pode ser usada para calcular também a área do paralelogramo.

# <span id="page-51-1"></span>*5.2.3 Área de um triângulo com o Geogebra*

Concluiu-se mediante o teorema [2.2.2,](#page-19-1) que a área de um triângulo corresponde à metade da área de um paralelogramo. Tal fato é adequadamente ilustrado na figura [9.](#page-22-2) Entretanto, o artefato educacional disponível no link<https://www.geogebra.org/m/fvzSs3MU> apresenta essa mesma proposição de forma muito mais requintada. Observe:

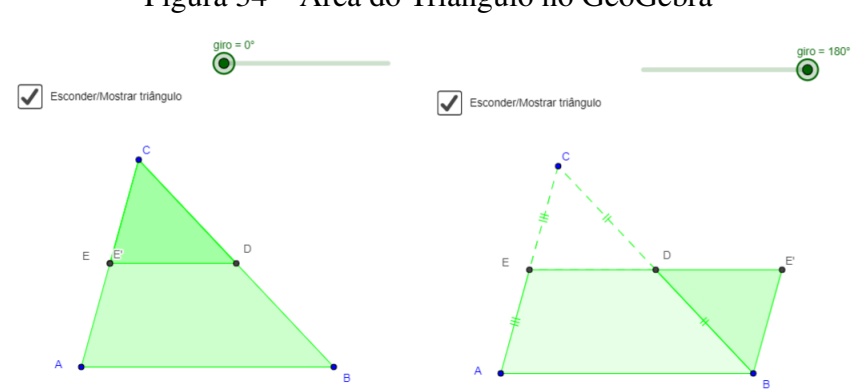

<span id="page-51-0"></span>Figura 34 – Área do Triângulo no GeoGebra

Note que o triângulo *CDE* sofre uma rotação de 180◦ em torno do ponto *D*, o que torna de forma mais palpável e intuitiva aquilo que foi enunciado no teorema [2.2.2.](#page-19-1)

# <span id="page-51-2"></span>*5.2.4 Área de um trapézio com o Geogebra*

De acordo com o que foi apresentado na figura [13,](#page-24-1) o professor tem a opção de mostrar a área de um trapézio, duplicando o mesmo e transformando-o em um paralelogramo. Agora veja usando o *GeoGebra*:

Fonte: [\(GEOGEBRA, 2023\)](#page-65-11)

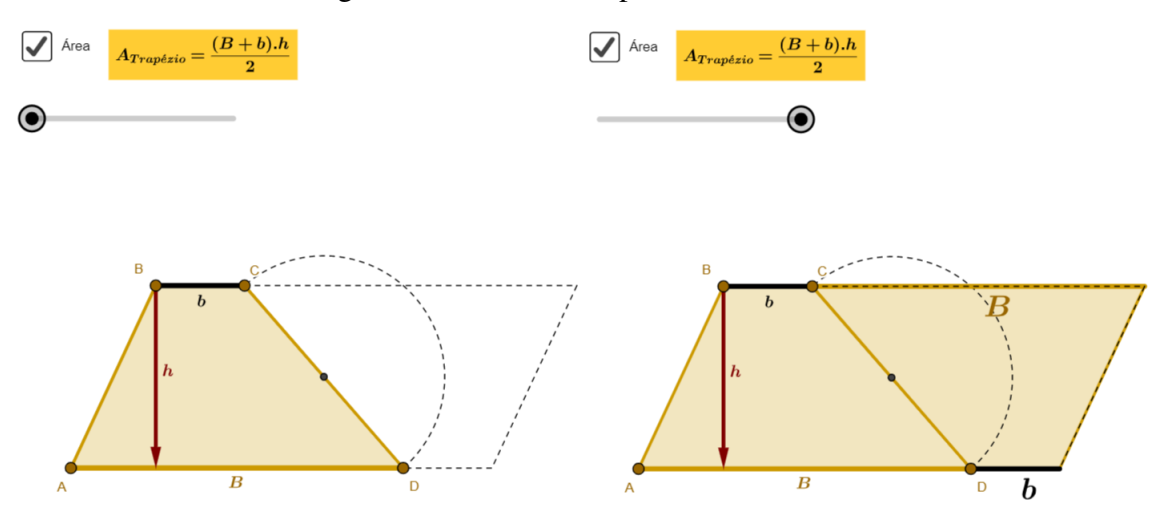

# <span id="page-52-0"></span>Figura 35 – Área do Trapézio no GeoGebra

Fonte: [\(GEOGEBRA, 2023\)](#page-65-11)

O objeto educacional disponível no link<https://www.geogebra.org/m/ssdmjkzt> propicia ao docente uma abordagem mais sofisticada, visto que é possível transformá-lo em uma animação, o que torna a compreensão desse conteúdo pelos alunos ainda mais facilitada.

# <span id="page-52-2"></span>*5.2.5 Área de um losango com o GeoGebra*

Uma das demonstrações mais elegantes dos polígonos é a do losango. Conforme visto na figura [14,](#page-25-0) o losango pode ser obtido pela decomposição de um retângulo em triângulos. Agora, veja como isto pode ser apresentado pelo *GeoGebra*:

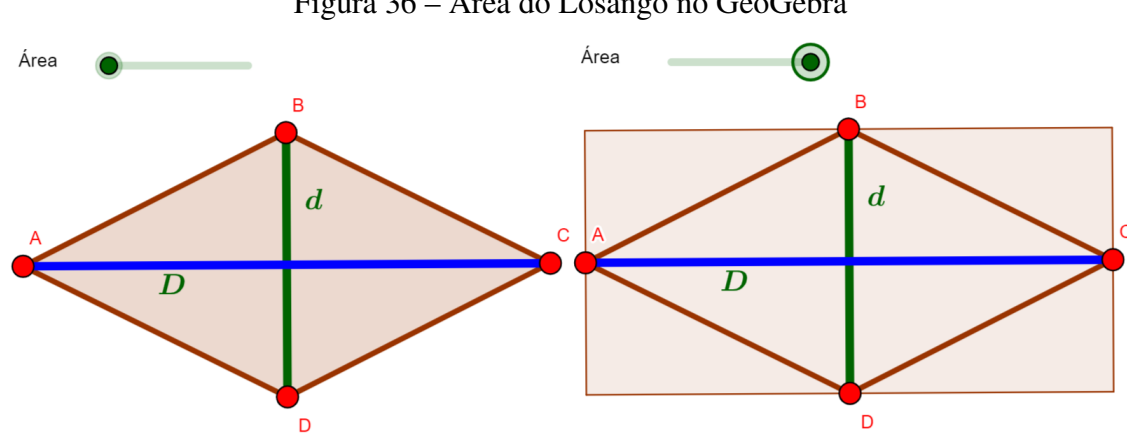

<span id="page-52-1"></span>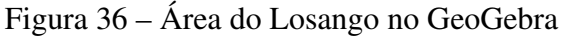

Este recurso encontrado em<https://www.geogebra.org/m/qdkvgqhq> aprimora consideravelmente o desempenho do docente. Por meio do controle deslizante, é possível transladar

Fonte: [\(GEOGEBRA, 2023\)](#page-65-11)

os triângulos, propiciando uma melhor compreensão da situação pelos alunos.

# <span id="page-53-2"></span>*5.2.6 Área de um polígono regular no GeoGebra*

Assim como na área do losango, a generalização do cálculo da área do polígono regular baseia-se na decomposição do mesmo em triângulos. Entretanto, como se trata de um polígono regular qualquer, para chegar a essa generalização, o professor deve desenhar vários polígonos, aumentando gradativamente a quantidade de lados, visando a máxima compreensão dos estudantes.

O objeto educacional apresentado na figura a seguir, possibilita ao professor mudar o número de lados do polígono através do controle deslizante.

<span id="page-53-0"></span>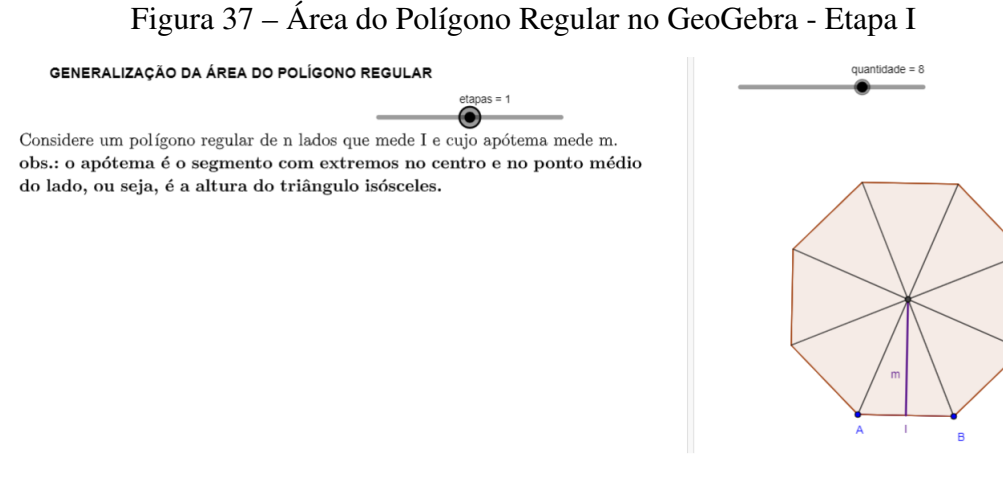

Fonte: [\(GEOGEBRA, 2023\)](#page-65-11)

Observe que existe um outro controle deslizante para apresentar as etapas da demonstração.

<span id="page-53-1"></span>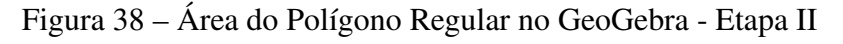

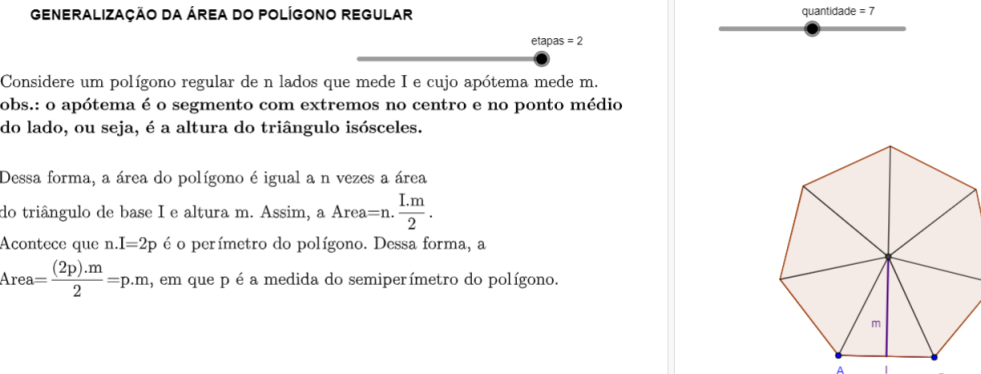

Fonte: [\(GEOGEBRA, 2023\)](#page-65-11)

Além disso, neste mesmo endereço: [https://www.geogebra.org/m/QUMDeEhX,](https://www.geogebra.org/m/QUMDeEhX) o professor tem acesso a outro objeto educacional, que permite também diminuir e aumentar o número de lados do polígono, só que agora sendo dadas as medidas dos lados e do apótema.

<span id="page-54-0"></span>Figura 39 – Área do Polígono Regular no GeoGebra - Exemplos

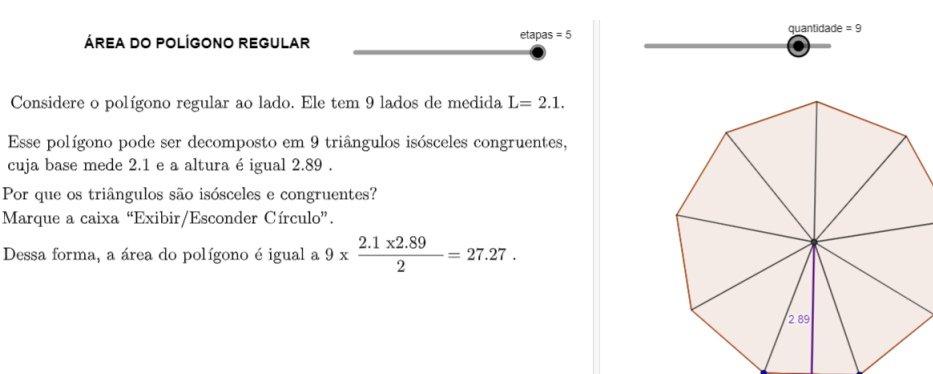

Fonte: [\(GEOGEBRA, 2023\)](#page-65-11)

 $Iado = 2.1$ 

#### <span id="page-54-1"></span>*5.2.6.1 Sugestão de atividade*

À semelhança do que foi sugerido na atividade [5.2.1.1,](#page-50-1) o docente poderá formar grupos maiores, compostos por 4 a 5 alunos. Com o intuito educacional em questão, o professor poderá solicitar que cada equipe fique responsável por um polígono, tendo em vista que o controle deslizante possibilita a alteração da quantidade de lados, sendo o mínimo 4 e o máximo 10.

Cada equipe pode utilizar o software *GeoGebra* para apresentar a maneira de calcular a área do seu polígono, a fim de que, em conjunto, possam chegar a uma generalização para o cálculo da área do polígono regular. Afinal, uma das principais ideias da [SAI](#page-11-5) é a troca de conhecimentos entre os alunos, cabendo ao professor apenas o papel de mediador no processo.

#### <span id="page-54-2"></span>5.3 Área dos polígonos com a impressora 3D

Diferente do *GeoGebra* e do *Kahoot*, usar a impressora 3D vai exigir do professor uma certa habilidade e maior conhecimento da tecnologia. Para o professor que leciona em escola pública, o maior desafio será a dificuldade de adquirir uma impressora 3D, por conta da falta de recursos e principalmente de políticas públicas que busquem inovações tecnológicas na área da educação.

Parcerias púplico-privadas como a da Amado Maker com a Prefeitura de Sobral - CE, podem ser uma solução bem viável. A Amado Maker Editora é especializada na elaboração de material didático direcionado para a Cultura Maker e implementação de tecnologia educacional, como a instalação de Espaços Makers, principalmente em escolas públicas do Brasil. [\(AMADO](#page-65-14) [MAKER, 2023\)](#page-65-14).

O processo de fabricação do objeto em uma impressora 3D consiste em três etapas: Modelagem, Fatiamento e Impressão.

### <span id="page-55-0"></span>*5.3.1 Como modelar um objeto em 3D?*

Assim como no *GeoGebra* é possível encontrar objetos já modelados, prontos para serem impressos. Existem repositórios como o *Thingiverse* e o *Tinkercad*, onde pode-se obter projetos gratuitos buscando apenas pelo nome.

Caso seja desejo do professor modelar seus próprios objetos e até mesmo incluir a participação dos alunos no processo, há dois critérios bastante relevantes a considerar quanto a escolha do *software*: uma interface com funcionalidades intuitivas, pois tanto os professores como os estudantes provavelmente não terão conhecimentos avançados em design para operar aplicativos complexos, e o custo do software, a fim de facilitar sua aquisição e distribuição [\(AGUIAR, 2016\)](#page-65-15).

O programa aqui escolhido é o *Tinkercad*. É um programa de modelagem 3D gratuito baseado em navegador, ou seja, é preciso estar *online* para utilizá-lo. Ele permite criar modelos 3D de forma simples e intuitiva. O programa é designado principalmente para iniciantes, que desejam criar modelos simples sem precisar de conhecimentos técnicos avançados.

O *Tinkercad* possui uma interface amigável, com ferramentas de modelagem fáceis de usar, como formas básicas, furações, junções, texto e outras funcionalidades avançadas. Os modelos podem ser personalizados com cores, texturas e formas para dar uma aparência mais realista.

Para ter acessoa ao *Tinkercad* é necessário que o usuário realize um cadastro. Feito isso, ele terá acesso a tela inicial do programa.

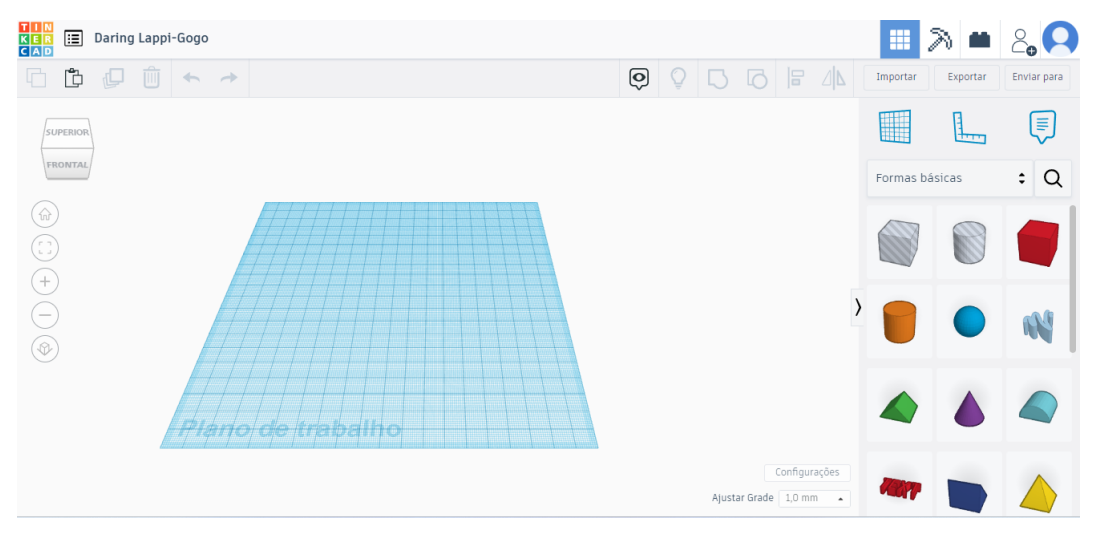

<span id="page-56-0"></span>Figura 40 – Tinkercad: Interface

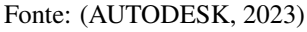

Através da figura, é possível constatar que o programa disponibiliza uma ampla gama de ferramentas para a criação de modelos em 3D. Tais ferramentas encontram-se disponíveis no menu à direita e, para utilizá-las, é necessário arrastá-las para o plano de trabalho, que se encontra na malha quadriculada situada bem no centro, por meio do uso do *mouse*, ajustando-as de acordo com a necessidade.

O *Tinkercad* oferece uma ampla variedade de formas básicas, como cubos, cilindros, esferas, pirâmides, entre outras, que podem ser utilizadas para criar a base do seu modelo 3D.

Escolhendo o prisma hexagonal:

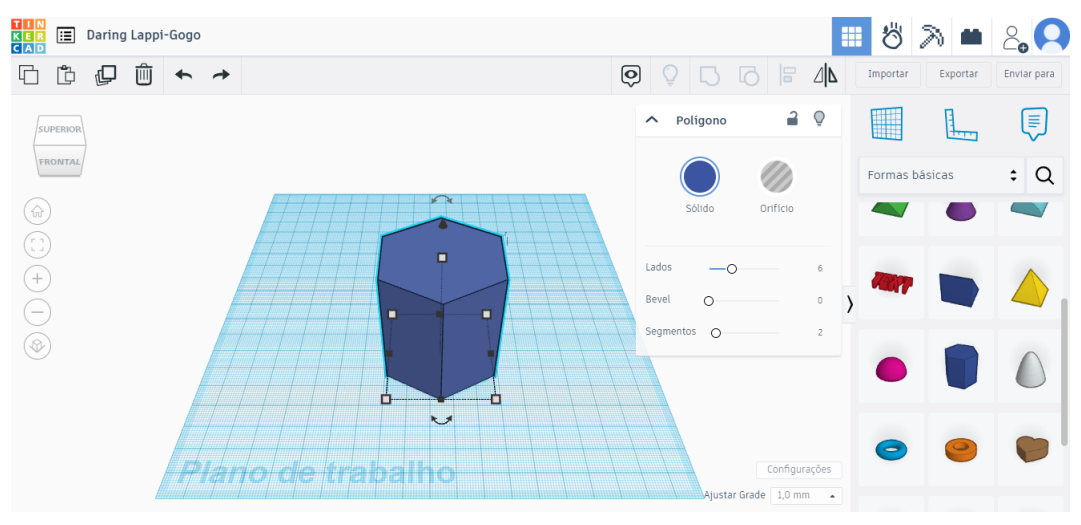

<span id="page-56-1"></span>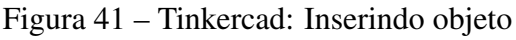

Observe que é possível alterar o prisma de diversas maneiras. Pode-se modificar

Fonte: [\(AUTODESK, 2023\)](#page-65-16)

altura, largura e comprimento clicando nos botões com o *mouse*, ou escrevendo as medidas dessas dimensões em milímetros. Também pode-se alterar a quantidade de lados do polígono da base do prisma. Quanto a estética é possivel modificar a cor e deixar o poliedro com as arestas boleadas.

O programa dispõe de diversas ferramentas que oferecem inúmeras possibilidades durante a construção de um projeto. A seguir, são elencadas algumas dessas ferramentas:

- a) furações: Para criar orifícios ou aberturas no modelo, você pode usar a ferramenta "furação". Selecione a forma que deseja perfurar e escolha a opção de "furar" no menu suspenso;
- b) junções: Para unir formas diferentes, você pode usar a ferramenta de "junção". Selecione as formas que deseja unir e escolha a opção "juntar" no menu suspenso. O *Tinkercad* ajustará automaticamente as formas para que elas se encaixem perfeitamente;
- c) texto: Para adicionar texto ao seu modelo, escolha a ferramenta de "texto" e digite o texto desejado na área de trabalho. Você pode personalizar a fonte, tamanho, altura e outras opções;
- d) transformações: O *Tinkercad* oferece várias ferramentas de transformação, como escala, rotação, espelhamento e alinhamento, para ajustar as formas de acordo com suas necessidades; e
- e) desenho a mão livre: Para desenhar livremente a figura que desejar, utilize a função *Scribble*. Excelente opção para quem possui uma mesa digitalizadora.

Assim como a maioria dos aplicativos, aprimorar o uso do *Tinkercad* requer prática constante. Felizmente, o programa disponibiliza tutoriais e guias que auxiliam os usuários a começar a utilizar as ferramentas e a criar modelos 3D com maior facilidade.

#### <span id="page-57-0"></span>*5.3.2 Fatiamento*

Depois de criar um projeto em 3D no *Tinkercad*, ainda será preciso seguir algumas etapas para imprimir o modelo em uma impressora 3D.

Primeiramente, exporte o seu modelo no *Tinkercad*, você pode exportar o seu modelo em diferentes formatos de arquivo, como *.STL* ou *.OBJ*. Selecione a opção "Exportar" na parte superior direita da tela e escolha o formato de arquivo que é compatível com a sua impressora 3D.

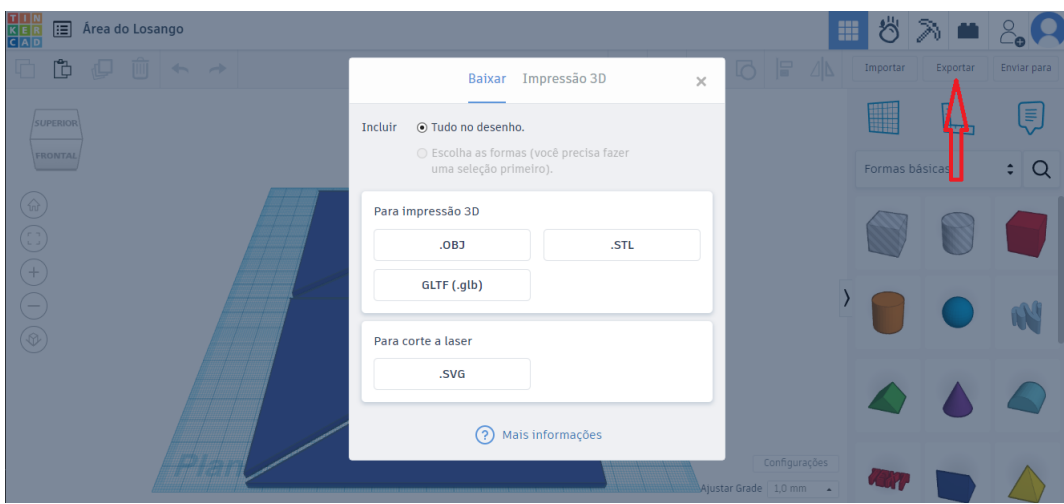

<span id="page-58-0"></span>Figura 42 – Tinkercad: Exportando o Arquivo

Fonte: [\(AUTODESK, 2023\)](#page-65-16)

Depois de exportar o seu modelo, é preciso prepará-lo para impressão. É aqui então, que se faz necessário o uso de um *software* de fatiamento, como o *Cura*.

O *Cura* é um *software* livre e gratuito de fatiamento de modelos 3D para impressão em 3D. Ele é bastante popular e amplamente utilizado por usuários de impressoras 3D em todo o mundo. Ele foi desenvolvido pela *Ultimaker*, uma empresa líder em impressoras 3D de código aberto.

Então, basicamente o que o *Cura* faz é preparar o modelo 3D para impressão, dividindo-o em camadas finas (ou fatias) e gerando o código G, que é uma série de comandos que a impressora 3D usa para construir o objeto camada por camada.

O *Cura* é compatível com várias impressoras 3D e é uma excelente ferramenta para quem quer personalizar a configuração da impressão e obter uma melhor qualidade de impressão. Ele é fácil de usar e possui uma interface intuitiva, permitindo que os usuários ajustem as configurações de impressão de acordo com suas necessidades e preferências.

### <span id="page-58-1"></span>*5.3.3 Imprimindo o seu projeto*

Ainda no *Cura* é necessário definir as configurações de impressão, como o tipo de resolução, temperatura e a velocidade de impressão. Essas configurações são realizadas de acordo com o tipo da impressora, assim como o material utilizado por ela.

Concluídas as configurações, é importante verificar se a impressora está ligada, se a mesa de impressão está nivelada e se o filamento está carregado corretamente.

Feito isso, agora está tudo pronto para imprimir o projeto. O último passo é carregar

o arquivo de instruções na impressora 3D e aguardar até que a impressão seja concluída. Dependendo do tamanho e da complexidade do modelo, a impressão pode levar alguns minutos ou várias horas.

Após a conclusão da impressão, é recomendável aguardar o modelo esfriar antes de removê-lo da mesa de impressão. Por fim, com cuidado, deve-se retirar o modelo e remover qualquer suporte que tenha sido impresso juntamente com ele.

#### <span id="page-59-0"></span>*5.3.4 Sugestão de atividade*

O professor tem a possibilidade de utilizar o *Tinkercad* para criar modelos 3D de figuras planas, permitindo que os alunos acompanhem a criação dos modelos na tela do computador e até mesmo que participem da criação.

A participação ativa dos alunos na criação do projeto é a maneira ideal de se trabalhar, pois permite que os alunos se tornem protagonistas da situação, conforme discutido no capítulo [3.](#page-26-0)

É evidente que para viabilizar todas essas atividades, é necessário que a escola possua uma Sala *Maker* (conforme mencionado na seção [3.4\)](#page-29-0) ou, ao menos, um [LEI,](#page-11-11) para que a criação do projeto possa ser realizada. No entanto, para imprimir o projeto, é necessária uma impressora 3D, a qual infelizmente é um recurso raro em escolas, especialmente as públicas.

A proposta aqui é transformar as demonstrações apresentadas com o *Geogebra* na seção [5.2](#page-48-2) em um objeto educacional materializado, criando uma espécie de *Tangram*, que possa ser utilizado tanto pelo professor quanto pelo aluno.

Nesta sugestão de atividade, será utilizada a área do losango como exemplo, mas é importante ressaltar que a ideia é extensível aos demais polígonos apresentados no capítulo [2.](#page-18-1) A seguir, será apresentado um passo a passo de como é possível fabricar o objeto educacional apresentado na seção [5.2.5](#page-52-2) na impressora 3D.

O professor deve propor o seguinte desafio aos alunos: Como reproduzir a demonstração da área do losango (figura [36\)](#page-52-1) na impressora 3D, usando o *Tinkercad*? Esse questionamento fará com que o aluno busque o conhecimento necessário, até que ele consiga resolver o problema, conforme foi discutido na seção [3.5.](#page-31-0)

Conforme o que foi demonstrado na seção [2.3.6,](#page-24-2) a área do losango é obtida através da decomposição de um retângulo em 8 triângulos. Então, para construir a figura [36](#page-52-1) no *Tinkercad*, os alunos, com a mediação de seu professor, deverão inicialmente se concentrar na construção

desses oito triâgulos, que são retângulos (possui um ângulo reto) e congruentes.

A construção destes triângulos retângulo levará aos alunos a pensarem sobre os ternos pitagóricos, que são três números naturais (*a*,*b*, *c*), que atendem ao Teorema de Pitágoras:  $a^2 = b^2 + c^2$ .

Um terno pitagórico que viabiliza bem o projeto é o (5,12,13). Então, no *Tinkercad* a ferramenta "Borda" deve ser escolhida e arrastada para a área de trabalho. Será construído um prisma cuja base é um triângulo retângulo, veja:

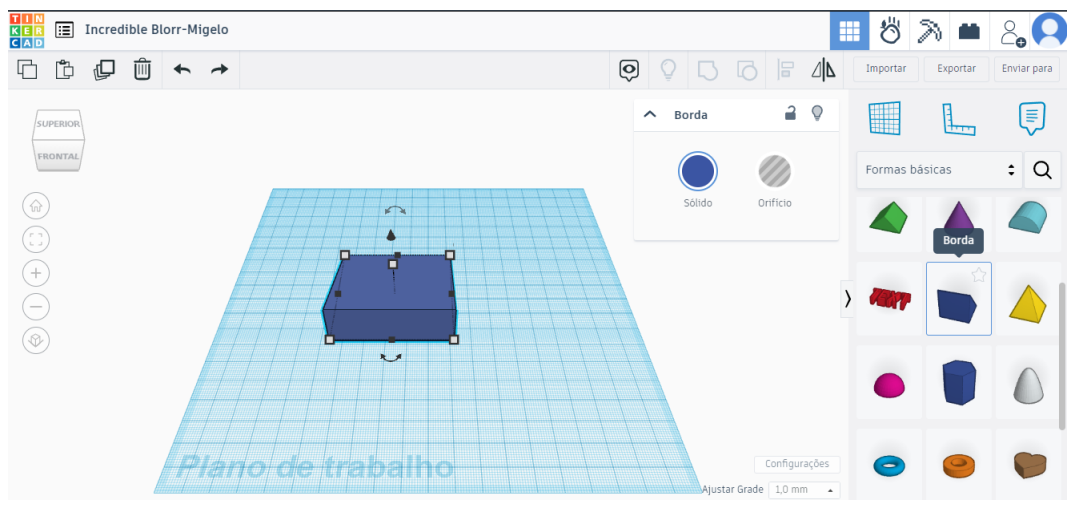

<span id="page-60-0"></span>Figura 43 – Tinkercad: Construção do losango - Parte I

Fonte: [\(AUTODESK, 2023\)](#page-65-16)

É necessário girar a figura 90° à esquerda ou à direita. Basta clicar na seta dupla meio curvada, conforme indicado na figura seguir:

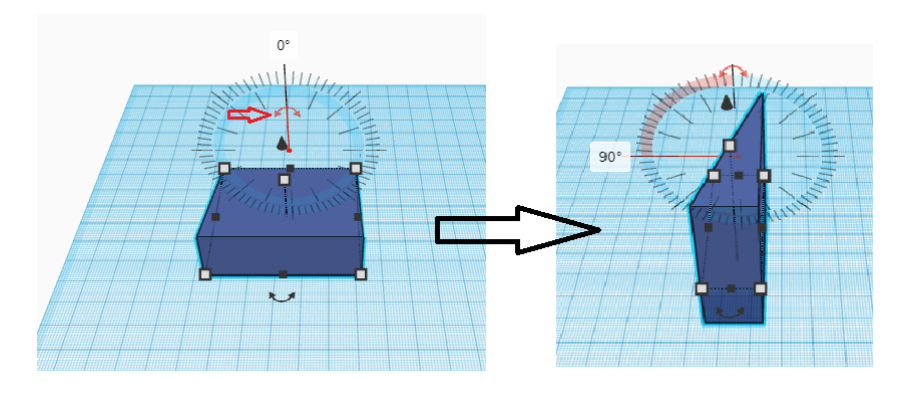

<span id="page-60-1"></span>Figura 44 – Tinkercad: Construção do losango - Parte II

Fonte: [\(AUTODESK, 2023\)](#page-65-16)

Como o objetivo final do projeto é construir uma "figura plana", então é preciso deixar o prisma com uma altura bem pequena, ela será a espessura da figura impressa, o tamanho

sugerido é de 3 milímetros. Sendo assim, o prisma terá as seguintes medidas: 3 mm de altura, um dos catetos medindo 120 mm e o outro 50 mm.

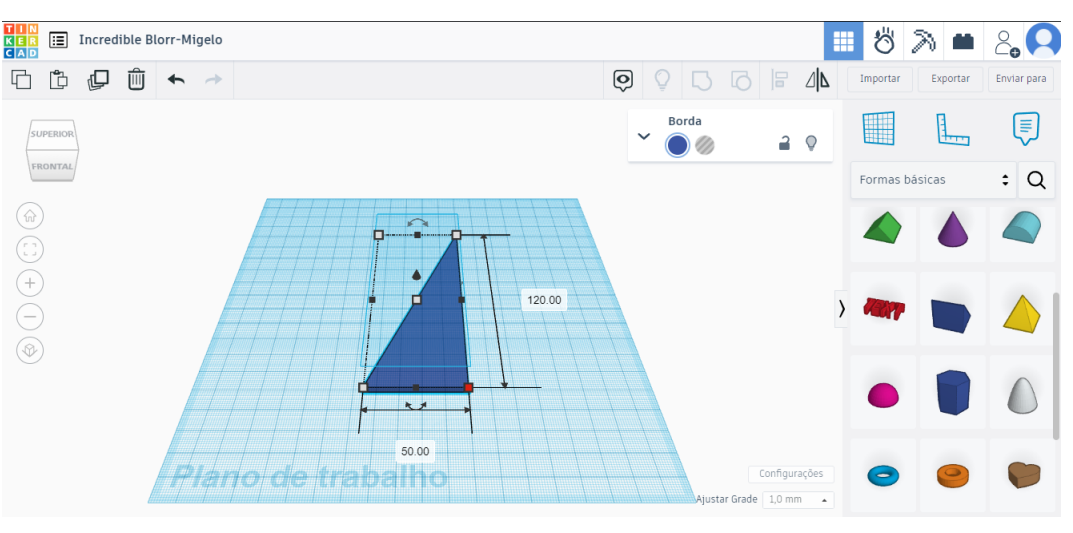

<span id="page-61-0"></span>Figura 45 – Tinkercad: Construção do losango - Parte III

Fonte: [\(AUTODESK, 2023\)](#page-65-16)

Como a escala utilizada é dada em milímetros, o triângulo ficou com as seguintes medidas: catetos medindo 50 e 120 mm, hipotenusa 130 mm e espessura de 3 mm. E Como a figura na verdade é um prisma, o programa trabalha com as dimensões altura, largura e comprimento. Portanto, cabe ao aluno, juntamente com o auxílio do professor, chegar ao resultado da medida da hipotenusa, através do Teorema de Pitágoras.

Agora, basta reproduzir a figura construída oito vezes. É muito mais prático e interessante colocar os oito triângulos no mesmo projeto. Para isso, os atalhos de *CTRL + C* (Copiar) e *CTRL + V* (Colar) são válidos dentro do *Tinkercad*. Então, basta copiar e colar o triângulo construído até que se tenha os oito necessários.

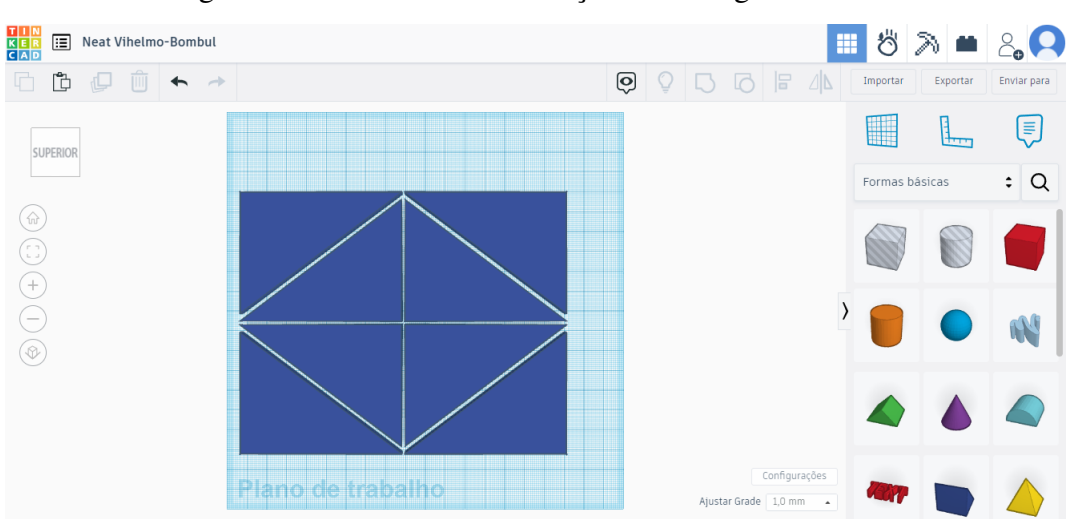

<span id="page-62-0"></span>Figura 46 – Tinkercad: Construção do losango - Parte IV

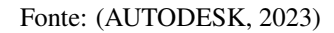

Finalmente o projeto está finalizado. Agora é só enviar para o *Cura*, para que o arquivo seja convertido e as configurações de impressão sejam ajustadas de acordo com a impressora que será utilizada.

O objeto educacional produzido serve principalmente, como mais um instrumento para o professor utilizar em suas aulas. Além disso, a produção do objeto educacional também pode despertar a curiosidade e interesse dos alunos em relação às tecnologias de impressão 3D, incentivando-os a explorar mais sobre o assunto. Além disso, o trabalho em equipe na criação do objeto pode estimular o desenvolvimento de habilidades sociais e colaborativas entre os alunos. Portanto, é uma sugestão de atividade que pode contribuir para aprimorar a aprendizagem dos alunos em geometria e tecnologia, ao mesmo tempo em que favorece o desenvolvimento de habilidades socioemocionais.

### <span id="page-63-0"></span>6 CONCLUSÕES E TRABALHOS FUTUROS

Observa-se a unanimidade entre os autores acerca da mudança na postura do docente no que tange à condução de suas aulas, assim como as metodologias e ferramentas nelas empregadas. Com a interconexão global pela internet, a tecnologia tornou-se indispensável no âmbito escolar.

Em relação às estratégias utilizadas pelos professores no ensino, evidencia-se a maior efetividade das metodologias ativas, as quais colocam o aluno como ator principal na construção do conhecimento e da aprendizagem. Embora a matemática seja a disciplina em foco, as metodologias apresentadas podem ser utilizadas por docentes de outras áreas, assim como algumas ferramentas tecnológicas, como o Kahoot, um quiz virtual, que pode ser utilizado em diversos contextos.

Entre as metodologias ativas elencadas, destacam-se a Sala *Maker* e a Gamificação, que se alinham perfeitamente com a impressora 3D e o *Kahoot*, respectivamente. Por sinal, uma Sala Maker adequadamente equipada permite ao professor utilizar diversas outras metodologias ativas, beneficiando todo o processo de ensino e aprendizagem.

No que se refere ao conteúdo escolhido (áreas dos polígonos), no primeiro capítulo foi apresentada ao professor de matemática a abordagem tradicional para esse assunto. Essa abordagem ainda é funcional, especialmente quando o objetivo é apresentar demonstrações matemáticas com mais rigor. E se o intuito é preparar os alunos para competições de matemática, a exposição tradicional pode ser a melhor opção.

Conclui-se, portanto, que a aula expositiva utilizando lousa e pincel ainda é eficiente, contudo permanecer somente nessa estratégia é problemático. Acredita-se que o revezamento entre o tradicional e o inovador seja a melhor abordagem.

Assim, ao planejar suas aulas sobre áreas de polígonos, o professor pode iniciar com as demonstrações formais, e a cada fórmula provada, verificar utilizando o *GeoGebra*. Em seguida, é possível levar os alunos ao laboratório de informática, ou ao de ciências, ou à Sala *Maker*, dependendo da infraestrutura da escola, para modelar essas demonstrações e imprimir os projetos na impressora 3D, caso disponível.

As aulas se tornarão mais dinâmicas e adequadas à nova realidade, em que os alunos já nascem familiarizados com muitas dessas tecnologias. Ademais, a participação ativa dos alunos em todo o processo coloca-os no centro do aprendizado, tornando-os protagonistas da situação.

Como próxima meta, pretende-se relatar experiências das aulas e propor atividades baseadas nas metodologias e ferramentas apresentadas aqui. É certo que isso auxiliará muitos professores de matemática, e relatos de aplicação prática contribuirão ainda mais.

Portanto, foram identificadas não só as metodologias para o professor de matemática abordar o assunto de áreas dos polígonos, mas também as ferramentas tecnológicas disponíveis para enriquecer o processo de ensino e aprendizagem.

## REFERÊNCIAS

<span id="page-65-15"></span><span id="page-65-0"></span>AGUIAR, L. D. C. D. Um processo para utilizar a tecnologia de impressão 3D na construção de instrumentos didáticos para o ensino de ciências. Dissertação (Mestrado em Educação para a Ciência) – Universidade Estadual Paulista (Unesp), Bauru, 2016.

<span id="page-65-14"></span>AMADO MAKER. Onde atuamos. 2023. Indaiatuba: Amado Maker. Disponível em: [https://amadomaker.com.br/onde-atuamos.](https://amadomaker.com.br/onde-atuamos) Acesso em: 22 mar. 2023.

<span id="page-65-16"></span>AUTODESK. AutoDesk Tinkercad. 2023. [S. l.]: Autodesk. Disponível em: [https:](https://www.tinkercad.com/) [//www.tinkercad.com/.](https://www.tinkercad.com/) Acesso em: 22 mar. 2023.

<span id="page-65-6"></span>BACICH, L.; MORAN, J. Metodologias ativas para uma educação inovadora: uma abordagem teórico-prática. [*S. l.*]: Penso Editora, 2018.

<span id="page-65-7"></span>BERGMANN, J.; SAMS, A. A sala de aula invertida: uma metodologia ativa de aprendizagem. [*S. l.*]: GEN, 2016.

<span id="page-65-9"></span>BORSSOI, A. H.; SILVA, K. A. P. d.; FERRUZZI, E. C. Aprendizagem colaborativa no contexto de uma atividade de modelagem matemática. Bolema: Boletim de Educação Matemática, Rio Claro, v. 35, p. 937–958, 2021.

<span id="page-65-2"></span>BRASIL. Ministério da Educação. Base Nacional Comum Curricular. 2018. Brasília: MEC. Disponível em: http://basenacionalcomum.mec.gov.br/images/BNCC\_EI\_EF\_110518 [versaofinal\\_site.pdf.](http://basenacionalcomum.mec.gov.br/images/BNCC_EI_EF_110518_versaofinal_site.pdf) Acesso em: 20 fev. 2023.

<span id="page-65-8"></span>CEARÁ. Secretaria da Educação. Governo do Ceará entrega tablets aos alunos do ensino médio da rede estadual. 2021. Fortaleza: Seduc. Disponível em: [https://www.ceara.gov.br/](https://www.ceara.gov.br/2021/05/27/governo-do-ceara-entrega-tablets-aos-alunos-do-ensino-medio-da-rede-estadual/) [2021/05/27/governo-do-ceara-entrega-tablets-aos-alunos-do-ensino-medio-da-rede-estadual/.](https://www.ceara.gov.br/2021/05/27/governo-do-ceara-entrega-tablets-aos-alunos-do-ensino-medio-da-rede-estadual/) Acesso em: 20 jan. 2023.

<span id="page-65-3"></span>CEARÁ. Secretaria de Educação. SPAECE. 2023. Ceará: Seduc. Disponível em: [https://www.seduc.ce.gov.br/spaece-9o-ano/.](https://www.seduc.ce.gov.br/spaece-9o-ano/) Acesso em: 07 abr. 2023.

<span id="page-65-5"></span>DANTE, L. R. Projeto Teláris Matemática 6. [*S. l.*: *s. n.*], 2015. v. 2.ed. 585 p.

<span id="page-65-4"></span>DOLCE, O.; POMPEO, J. N. Fundamentos de matemática elementar. [*S. l.*: *s. n.*], 2013. v. 9. 468 p.

<span id="page-65-13"></span>GAZOTTI-VALLIM, M. A.; GOMES, S. T.; FISCHER, C. R. Vivenciando inglês com kahoot. The ESPecialist, São Paulo, v. 38, n. 1, 2017.

<span id="page-65-11"></span>GEOGEBRA. Geogebra: aplicativos matemáticos. 2023. [S. l.]. Disponível em: [https://www.geogebra.org.](https://www.geogebra.org) Acesso em: 04 fev. 2023.

<span id="page-65-1"></span>GOMES, A. C. B.; LOSS, T.; CARGNIN, C.; MOTTA, M. S. O uso do Kahoot, Quizziz e Quizlet como recursos tecnológicos para gamificar o ensino de geometria na educação básica. Interacções, v. 17, n. 57, p. 168–182, 2021.

<span id="page-65-12"></span>KAHOOT! Como o Kahoot! funciona? 2023. [S. l.]. Disponível em: [https://kahoot.com/pt/.](https://kahoot.com/pt/) Acesso em: 06 fev. 2023.

<span id="page-65-10"></span>LOPES, R. M.; ALVES, N. G.; PIERINI, M. F.; FILHO, M. V. S. o. Características gerais da aprendizagem baseada em problemas. Rio de Janeiro: Publiki, 2019. 45 p.

<span id="page-66-10"></span>MEDEIROS, J.; BUEIRA, C. L.; PERES, A.; BORGES, K. S. Movimento maker e educação: análise sobre as possibilidades de uso dos fab labs para o ensino de ciências na educação básica. In: TLTL. FABLEARN BRAZIL. São Paulo: New York, 2016. [Anais eletrônicos].

<span id="page-66-0"></span>MORAN, J. Educação híbrida: um conceito-chave para a educação, hoje. In: BACICH, L.; NETO, A. T.; TREVISANI, F. d. M. (Ed.). Ensino híbrido: personalização e tecnologia na educação. Porto Alegre: Penso, 2015. p. 27–45.

<span id="page-66-4"></span>MORAN, J. Metodologias ativas para uma aprendizagem mais profunda. In: BACICH, L.; MORAN, J. (Ed.). Metodologias ativas para uma educação inovadora: uma abordagem teórico-prática. Porto Alegre: Penso, 2018. p. 02–25.

<span id="page-66-7"></span>NAVE À VELA. O que é um espaço maker? São Paulo: Nave à Vela, 2014. Disponível em: [https://naveavela.com.br/espaco-maker/.](https://naveavela.com.br/espaco-maker/) Acesso em: 23 jan. 2023.

<span id="page-66-1"></span>PINHEIRO, J. M. L. Aprendizagem colaborativa em ambientes de geometria dinâmica. Educação Matemática em Revista, v. 2, p. 1, 2017.

<span id="page-66-8"></span>PONTIFÍCIA UNIVERSIDADE CATÓLICA DE SÃO PAULO. Instituto São Paulo GeoGebra. 2011. São Paulo: [s. n.]. Disponível em: [https://www.pucsp.br/geogebrasp/.](https://www.pucsp.br/geogebrasp/) Acesso em: 04 fev. 2023.

<span id="page-66-9"></span>SANTOS, J. T. G.; ANDRADE, A. F. de. Impressão 3d como recurso para o desenvolvimento de material didático: associando a cultura maker à resolução de problemas. Renote, Porto Alegre, v. 18, n. 1, 2020.

<span id="page-66-6"></span>SANTOS, M. E. K. L. dos; LUZ, J. O. C. da; MARTINS, P. B. A utilização de metodologias ativas no processo de ensino/aprendizagem de matemática alinhadas a base nacional comum curricular. Research, Society and Development, São Paulo, v. 9, n. 5, p. e103952989–e103952989, 2020.

<span id="page-66-2"></span>SANTOS, P. V. O. Metodologias ativas: modismo ou inovaçao? Quirinópolis: IGM, 2021.

<span id="page-66-3"></span>SANTOS, T. D. S. Metodologias ativas de ensino-aprendizagem. Olinda: IFPE, 2020.

<span id="page-66-5"></span>TORRES, P. L. Laboratório on-line de aprendizagem: uma experiência de aprendizagem colaborativa por meio do ambiente virtual de aprendizagem eurek@ kids. Cadernos Cedes, Campinas, v. 27, p. 335–352, 2007.

# <span id="page-67-0"></span>APÊNDICE A – QUESTÕES PARA O QUIZ VIRTUAL (*KAHOOT*)

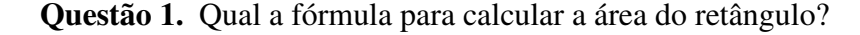

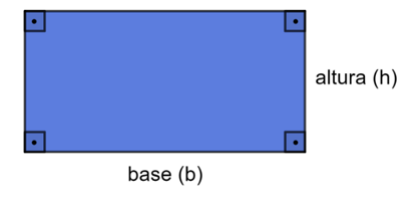

(a)  $A = b \cdot h$ (b)  $A = l^2$  $(c)$   $A =$ *b* · *h*  $\overline{2}$ (d)  $A =$  $(B+b)\cdot h$ 2

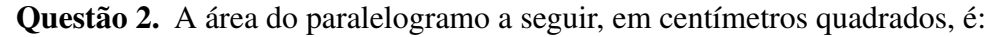

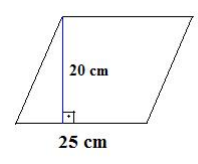

- (a) 50
- (b) 100
- (c) 500
- (d) 5000

Questão 3. Esta é a fórmula para calcular a área do losango: *A* =  $D \cdot d$ 2 , onde *D* é a diagonal maior e *d* é a diagonal menor.

- (a) Verdadeiro
- (b) Falso

Questão 4. Qual a fórmula para calcular a área de um triângulo?

(a) 
$$
A = b \cdot h
$$
  
\n(b)  $A = \frac{b \cdot h}{2}$   
\n(c)  $A = \frac{(\overline{B} + b) \cdot h}{2}$   
\n(d)  $A = l^2$ 

Questão 5. *A* =  $(B+b)\cdot h$ 2 é a fórmula para calcular a área do

- (a) Hexágono
- (b) Pentágono
- (c) Polígono regular
- (d) Trapézio

Questão 6. Quanto mede a área, em centímetros quadrados, de um quadrado com lado medindo 11 cm?

- (a) 11
- (b) 22
- (c) 44
- (d) 121

**Questão 7.** A fórmula para calcular a área de um polígono regular é  $A = p \cdot a$ , onde p é o semiperímetro e a é a medida do apótema.

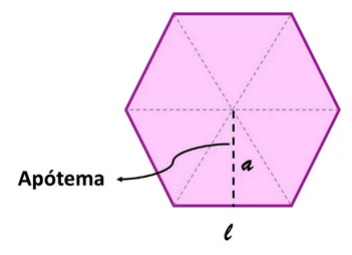

- (a) Verdadeiro
- (b) Falso